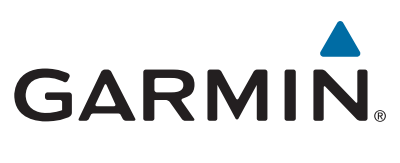

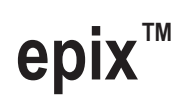

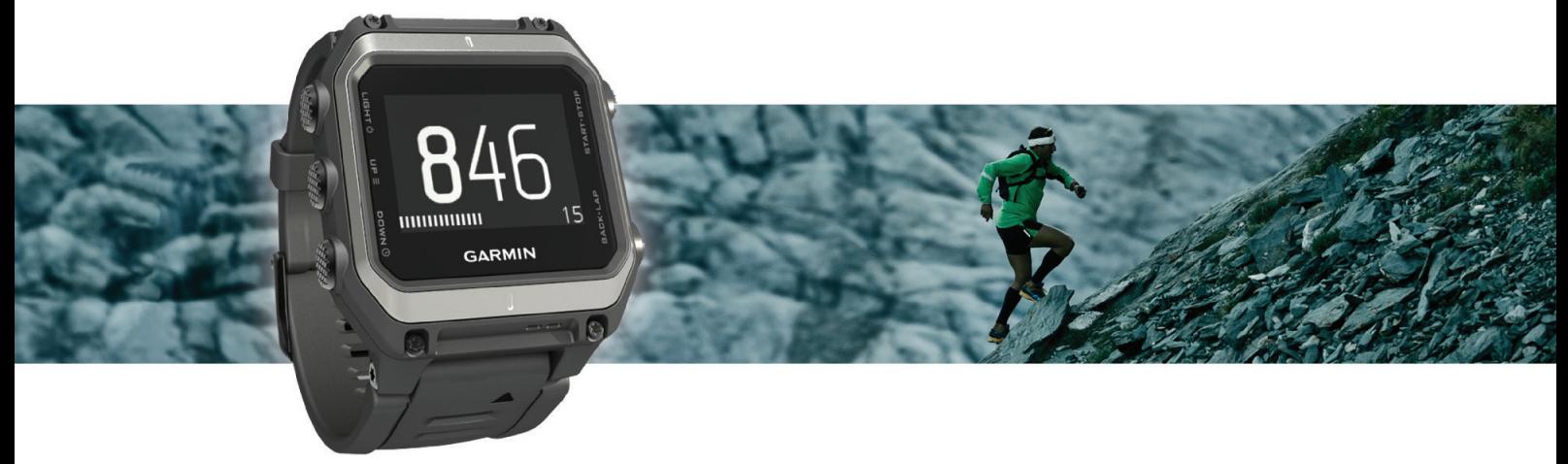

Priročnik za uporabo

#### © 2015 Garmin Ltd. ali njegove podružnice

Vse pravice pridržane. V skladu z zakoni o avtorskih pravicah tega priročnika ni dovoljeno kopirati, v celoti ali delno, brez pisnega dovoljena družbe Garmin. Garmin si pridržuje pravico do sprememb in izboljšav izdelkov ter sprememb vsebine tega priročnika, ne da bi o tem obvestil osebe ali organizacije. Najnovejše posodobitve in dodatne informacije glede uporabe izdelka lahko poiščete na [www.garmin.com](http://www.garmin.com).

Garmin®, logotip Garmin, ANT+®, Auto Lap®, Auto Pause®, TracBack® in Virtual Partner® so blagovne znamke družbe Garmin Ltd. ali njenih podružnic, registrirane v ZDA in drugih državah. Connect IQ™, epix™, Garmin Connect™, Garmin Express™, HRM-Run™, tempe™, Vector™ in VIRB™ so blagovne znamke družbe Garmin Ltd. ali njenih podružnic. Blagovnih znamk ni dovoljeno uporabljati brez izrecnega dovoljenja družbe Garmin.

Android™ je blagovna znamka družbe Google Inc. Oznaka in logotipi Bluetooth®so v lasti družbe Bluetooth SIG, Inc. Družba Garmin ima licenco za uporabo tega imena. The Cooper Institute® in vse povezane blagovne znamke so v lasti inštituta The Cooper Institute. Firstbeat® in Analyzed by Firstbeat sta registrirani ali neregistrirani blagovni znamki družbe Firstbeat Technologies Ltd. iOS® je registrirana blagovna znamka družbe Cisco Systems, Inc., ki jo v skladu z licenco uporablja Apple Inc. Mac® je blagovna znamka družbe Apple Inc., registrirana v ZDA in drugih državah. Training Stress Score™ (TSS), Intensity Factor™ (IF) in Normalized Power™ (NP) so blagovne znamke družbe Peaksware, LLC. Windows® je registrirana blagovna znamka družbe Microsoft Corporation v Združenih državah Amerike in drugih državah. Druge zaščitene in blagovne znamke so v lasti njihovih lastnikov.

Ta izdelek je potrjen v skladu z ANT+®. Če si želite ogledati seznam združljivih izdelkov in programov, obiščite stran [www.thisisant.com/directory](http://www.thisisant.com/directory).

# **Kazalo vsebine**

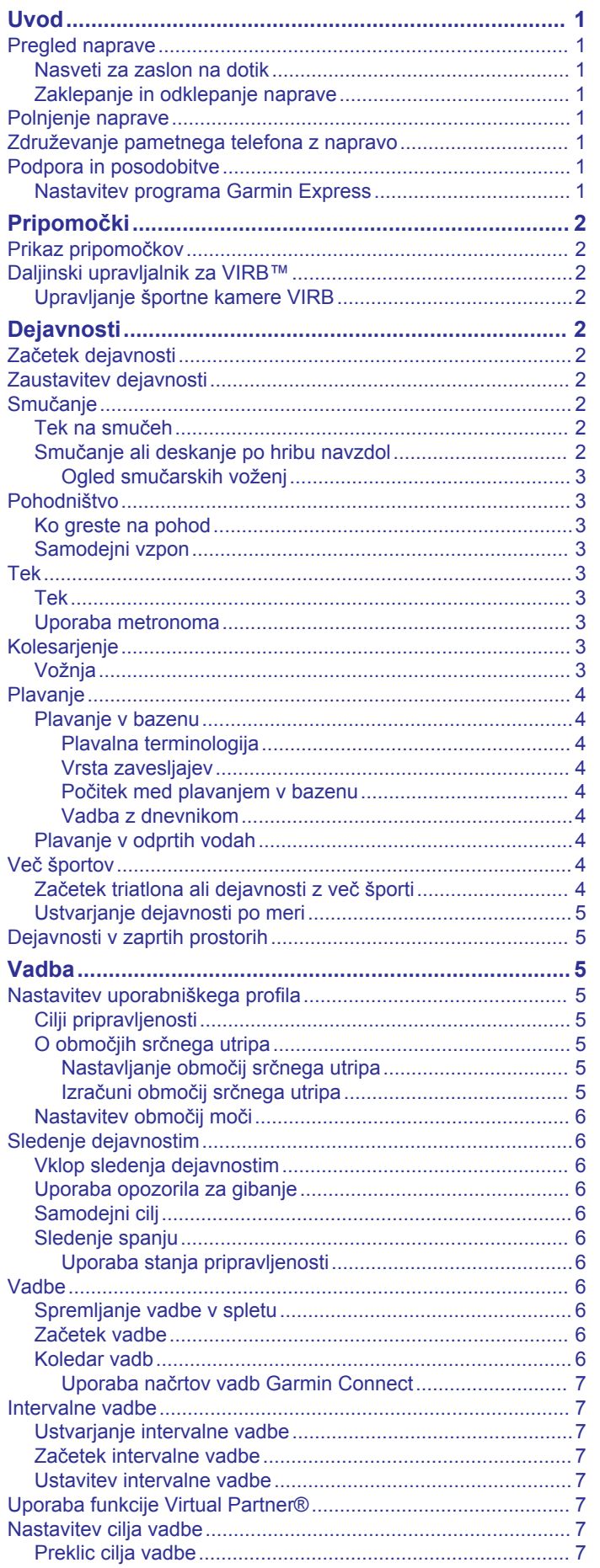

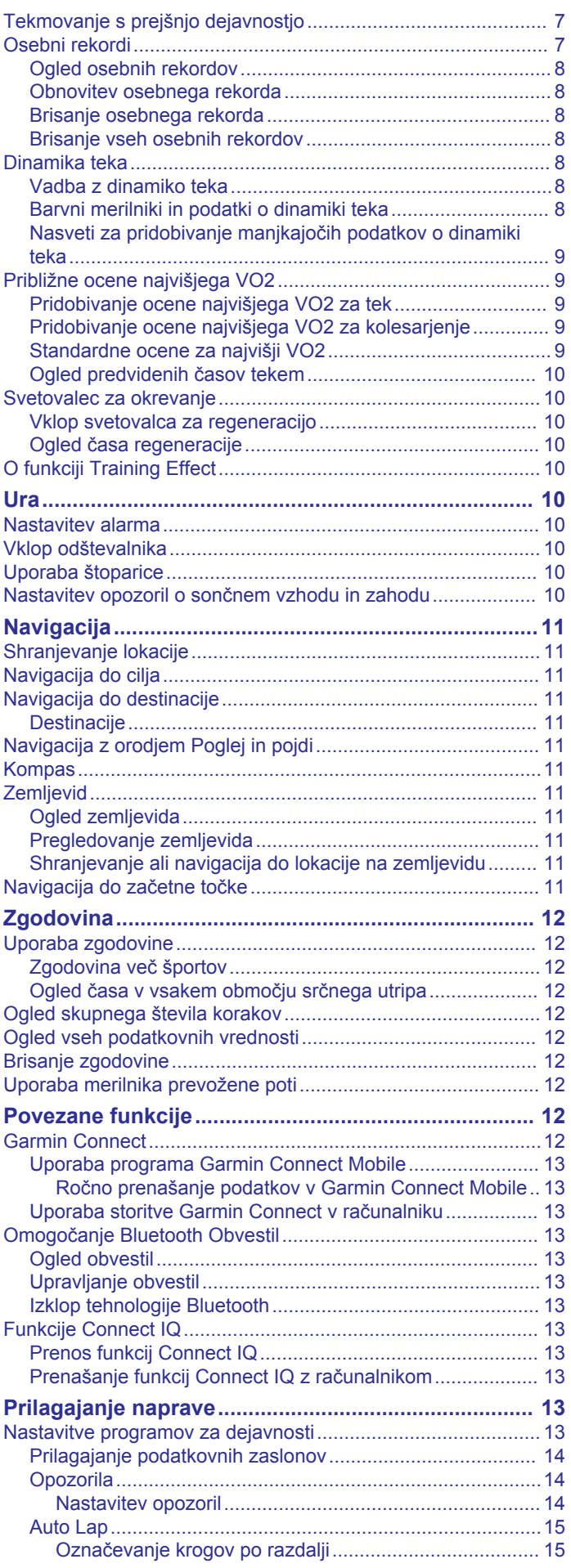

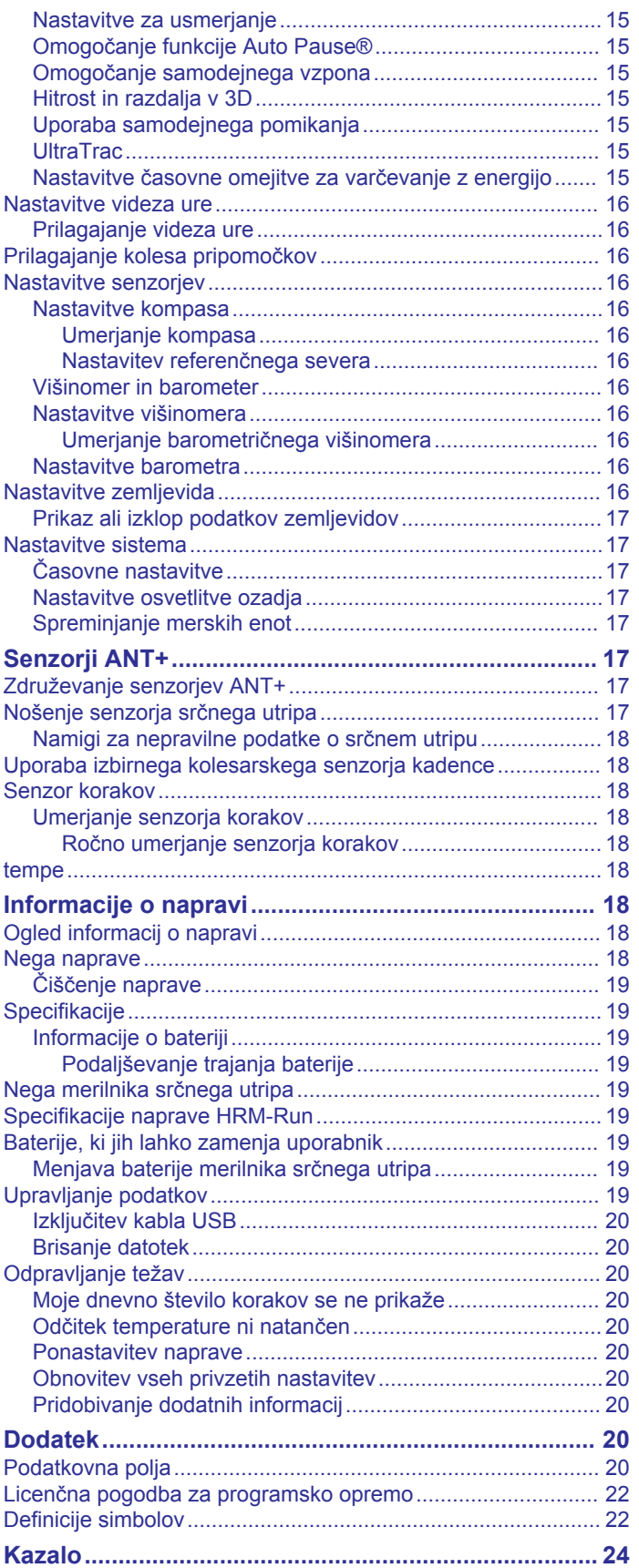

## **Uvod**

### **OPOZORILO**

<span id="page-4-0"></span>Za opozorila in pomembne informacije o izdelku si oglejte navodila *Pomembne informacije o varnosti in izdelku* v škatli izdelka.

Preden začnete izvajati ali spreminjati kateri koli program vadbe, se obrnite na svojega zdravnika.

### **Pregled naprave**

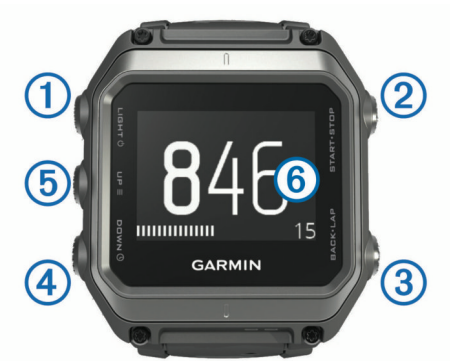

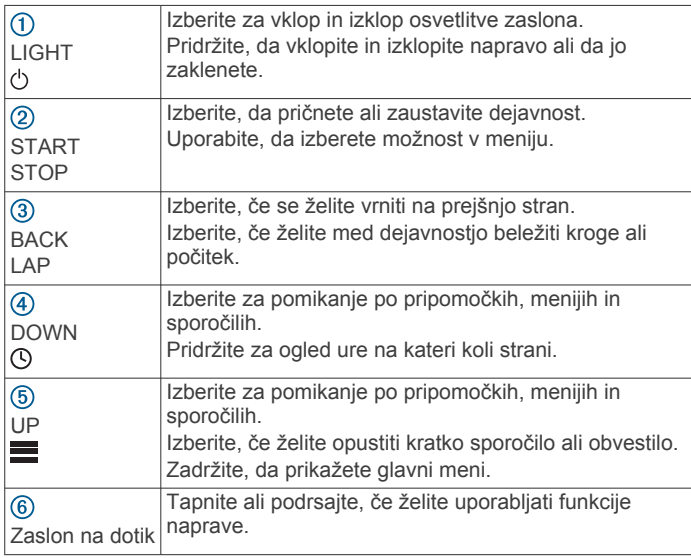

#### **Nasveti za zaslon na dotik**

Z uporabo zaslona na dotik lahko upravljate veliko funkcij naprave.

- Podrsajte navzgor ali navzdol, da prelistate pripomočke, podatkovne zaslone, sezname in menije.
- Tapnite zaslon, da izberete možnost.
- Če želite na zaslonu s podatki spremenite polje, ga pridržite.
- Tapnite kontrolnik na zaslonu, da ga aktivirate.
- Vsaka izbira na zaslonu na dotik naj bo ločeno dejanje.

#### **Zaklepanje in odklepanje naprave**

Zaslon na dotik oziroma tipke lahko zaklenete, da preprečite nenamerne dotike zaslona ali pritiske na tipke.

- Za zaklep zaslona na dotik pridržite  $\Diamond$  in izberite **Zakleni zaslon**.
- Za odklep zaslona na dotik pridržite  $\circlearrowright$  in izberite **Odklepanje zaslona**.
- Za zaklep zaslona na dotik in tipk pridržite  $\circlearrowright$  in izberite **Zakleni napravo**.
- Za odklep zaslona na dotik in tipk pridržite  $\circlearrowright$  in izberite **Odkleni napravo**.

### **Polnjenje naprave**

### *OBVESTILO*

Rjavenje preprečite tako, da pred polnjenjem ali priklopom na računalnik temeljito očistite in posušite stike ter okolico. Oglejte si navodila za čiščenje v dodatku.

Napravo napaja vgrajena litij-ionska baterija, ki jo lahko polnite prek standardne stenske vtičnice ali vrat USB računalnika.

- **1** Konec kabla USB priklopite v napajalnik ali vrata USB računalnika.
- **2** Napajalnik vključite v standardno stensko vtičnico.
- **3** Poravnajte premični del polnilne priklopne postaje ① z utorom na spodnji strani naprave.

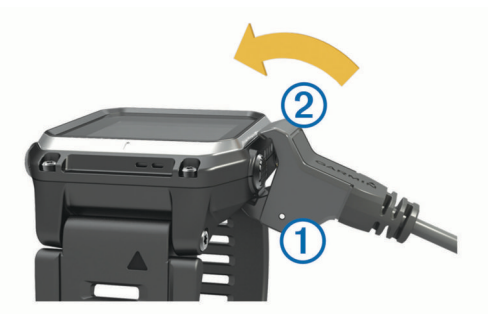

- **4** Pripnite vrh polnilca 2 na napravo. Ko napravo priključite na vir napajanja, se vklopi.
- **5** Napravo popolnoma napolnite.
	- **prikazuje nivo napolnjenosti baterije.**

### **Združevanje pametnega telefona z napravo**

Če želite dostopati do vseh funkcij naprave epix, jo povežite s pametnim telefonom.

- **1** Obiščite [www.garmin.com/apps](http://www.garmin.com/apps) in prenesite program Garmin Connect™ Mobile za svoj pametni telefon.
- **2** Pametni telefon postavite največ 10 m (33 čevljev) od naprave.
- **3** Na napravi epix držite tipko **.**
- **4** Izberite **Nastavitve** > **Bluetooth** > **Združ.z mob.napr.**.
- **5** V pametnem telefonu odprite program Garmin Connect Mobile.
- **6** Izberite možnost, s dodate svojo napravo v račun za Garmin Connect:
	- Če je to prva naprava, ki jo združujete s programom Garmin Connect Mobile, sledite navodilom na zaslonu.
	- Če ste s programom Garmin Connect že združili drugo napravo, izberite **= > Naprave > +** in sledite navodilom na zaslonu.

### **Podpora in posodobitve**

Garmin Express™ omogoča napravam Garmin® preprost dostop do teh storitev.

- Registracija izdelka
- Priročniki za naprave
- Posodobitve programske opreme
- Nalaganje podatkov v Garmin Connect

#### **Nastavitev programa Garmin Express**

- **1** Napravo z računalnikom povežite s kablom USB.
- **2** Obiščite [www.garmin.com/express.](http://www.garmin.com/express)
- **3** Sledite navodilom na zaslonu.

# **Pripomočki**

<span id="page-5-0"></span>V napravo so prednaloženi pripomočki, ki omogočajo hiter prikaz informacij. Nekateri pripomočki potrebujejo povezavo Bluetooth® z združljivim pametnim telefonom.

**Obvestila**: opozarjajo vas na dohodne klice in besedilna sporočila glede na nastavitve obvestil v pametnem telefonu.

**Koledar**: prikazuje prihodnje sestanke na koledarju pametnega telefona.

**Upravljanje glasbe**: upravljanje predvajalnika glasbe v pametnem telefonu.

**Vreme**: prikazuje trenutno temperaturo in vremensko napoved.

**Sledenje dejavnostim**: sledi dnevnemu število korakov, cilju korakov, prepotovani razdalji, porabljenim kalorijam in statistiki spanja.

**Informacije senzorjev**: prikazuje informacije iz notranjega senzorja ali povezanega senzorja ANT+® .

**Kompas**: prikazuje elektronski kompas.

**Zemljevid**: prikazuje vašo lokacijo na zemljevidu.

### **Prikaz pripomočkov**

V napravo je že prednaloženih več pripomočkov, še več pa vam jih je na voljo, ko napravo združite s pametnim telefonom.

1 Na katerem koli zaslonu držite  $\mathcal{O}$ .

Prikaže se ura.

**2** Izberite **UP** ali **DOWN**.

Naprava kroži po razpoložljivih pripomočkih.

- **3** Če snemate dejavnost, izberite **BACK**, da se vrnete na stran s podatki dejavnosti.
- **4** Za ogled dodatnih možnosti in funkcij pripomočka izberite **START** (neobvezno).

### **Daljinski upravljalnik za VIRB™**

Funkcija daljinskega upravljalnika VIRB vam omogoča, da športno kamero VIRB upravljate z razdalje. Če želite kupiti športno kamero VIRB, obiščite [www.garmin.com/VIRB.](http://www.garmin.com/VIRB)

### **Upravljanje športne kamere VIRB**

Preden lahko uporabljate daljinski upravljalnik za VIRB, morate v kameri VIRB omogočiti možnost upravljanja z daljinskim upravljalnikom. Za več informacij si oglejte *priročnik za uporabo naprav VIRB*. Prav tako morate pripomoček VIRB nastaviti tako, da bo prikazan na kolesu pripomočkov (*[Prilagajanje kolesa](#page-19-0)  [pripomočkov](#page-19-0)*, stran 16).

- **1** Vklopite kamero VIRB.
- **2** Če želite odpreti pripomoček VIRB, na svoji napravi epix v prikazu ure izberite **UP** ali **DOWN**.
- **3** Počakajte, da naprava vzpostavi povezavo s kamero VIRB.
- **4** Izberite **START**.
- Prikaže se daljinski upravljalnik.
- **5** Izberite možnost:
	- Če želite posneti videoposnetek, izberite **Začni snemanje**.

Na zaslonu naprave epix se pojavi časovnik videa.

- Če želite ustaviti snemanje videoposnetka, izberite **Ustavi snemanje**.
- Če želite fotografirati, izberite **Zajemi fotografijo**.

# **Dejavnosti**

Napravo lahko uporabljate za dejavnosti v zaprtih prostorih ali na prostem, športne dejavnosti in fitnes. Ko pričnete z dejavnostjo, naprava prikaže in zabeleži podatke senzorja.

Dejavnosti lahko shranite in jih izmenjujete s skupnostjo Garmin Connect.

Z uporabo računa Garmin Connect lahko svoji napravi dodate tudi programe za dejavnosti Connect IQ™ (*[Funkcije Connect IQ](#page-16-0)*, [stran 13](#page-16-0)).

### **Začetek dejavnosti**

Ko začnete z dejavnostjo, se GPS samodejno vključi (če je potrebno). Ko z dejavnostjo zaključite, naprava preide v način ure.

- **1** Na sprednji strani ure izberite **START**.
- **2** Izberite dejavnost.
- **3** Če je treba, sledite navodilom na zaslonu za vnos dodatnih informacij.
- **4** Če je treba, počakajte, da se naprava poveže s senzorji ANT+.
- **5** Če dejavnost potrebuje GPS, pojdite ven in počakajte, da naprava najde satelite.
- **6** Izberite **START**, da zaženete časovnik.

**OPOMBA:** naprava podatkov o vaši dejavnosti ne beleži, dokler ne zaženete časovnika.

### **Zaustavitev dejavnosti**

**OPOMBA:** nekatere možnosti za določene dejavnosti niso na voljo.

**1** Izberite **STOP**.

- **2** Izberite možnost:
	- Če želite slediti svoji poti nazaj do začetne točke, izberite **TracBack**.
	- Če želite nadaljevati z dejavnostjo, izberite **Nadaljuj**.
	- Če želite shraniti dejavnost in se vrniti v način ure, izberite **Shrani**.
	- Če želite zavreči dejavnost in se vrniti v način ure, izberite **Zavrzi**.
	- Če želite začasno zaustaviti dejavnost in jo nadaljevati kasneje, izberite **Nadaljuj pozneje**.

### **Smučanje**

#### **Tek na smučeh**

Preden se odpravite na tek na smučeh, napravo napolnite (*[Polnjenje naprave](#page-4-0)*, stran 1).

- **1** Na sprednji strani ure izberite **START**.
- **2** Izberite **Tek na smučeh**.
- **3** Pojdite na prosto in počakajte, da naprava poišče satelite.
- **4** Izberite **START**, da zaženete časovnik.
	- Zgodovina se beleži le, ko časovnik teče.
- **5** Začnite z dejavnostjo.
- **6** Izberite **LAP**, če želite beležiti kroge (neobvezno).
- **7** Izberite **UP** ali **DOWN**, da si ogledate druge podatkovne strani (neobvezno).
- **8** Ko z dejavnostjo zaključite, izberite **STOP** > **Shrani**.

#### **Smučanje ali deskanje po hribu navzdol**

Preden se odpravite na smučanje ali deskanje, napravo napolnite (*[Polnjenje naprave](#page-4-0)*, stran 1).

- **1** Na sprednji strani ure izberite **START**.
- **2** Izberite **Smučanje/deskanje**.
- **3** Pojdite na prosto in počakajte, da naprava poišče satelite.
- **4** Izberite **START**, da zaženete časovnik. Zgodovina se beleži le, ko časovnik teče.
- **5** Začnite z dejavnostjo.

<span id="page-6-0"></span>Funkcija samodejnega začetka je privzeto vklopljena. Ta funkcija samodejno beleži nove smučarske vožnje glede na vaše gibanje. Časovnik se začasno ustavi, ko se prenehate gibati po hribu navzdol in ste na sedežnici. Časovnik ostane začasno ustavljen celotno vožnjo na sedežnici.

- **6** Če je treba, se začnite gibati navzdol, da znova zaženete časovnik.
- **7** Izberite **UP** ali **DOWN**, da si ogledate druge podatkovne strani (neobvezno).
- **8** Ko z dejavnostjo zaključite, izberite **STOP** > **Shrani**.

#### *Ogled smučarskih voženj*

Naprava beleži podrobnosti o vsaki smučarski ali deskarski vožnji. Podrobnosti o vožnji si lahko ogledate na začasno ustavljenem zaslonu ali dokler časovnik teče.

- **1** Začnite smučati ali deskati.
- 2 Zadržite tipko
- **3** Izberite **Prikazi teke**.
- **4** Izberite **UP** in **DOWN**, če si želite ogledate podrobnosti zadnje, trenutne in vseh voženj.

Zasloni z vožnjami vključujejo čas, prevoženo razdaljo, najvišjo ter povprečno hitrost in skupni spust.

### **Pohodništvo**

#### **Ko greste na pohod**

Preden se odpravite na pohod, napravo napolnite (*[Polnjenje](#page-4-0)  [naprave](#page-4-0)*, stran 1).

- **1** Na sprednji strani ure izberite **START**.
- **2** Izberite **Pohodništvo**.
- **3** Pojdite na prosto in počakajte, da naprava poišče satelite.
- **4** Izberite **START**, da zaženete časovnik.

Zgodovina se beleži le, ko časovnik teče.

- **5** Začnite z dejavnostjo. Naprava med pohodom beleži vašo sled.
- **6** Če želite narediti premor ali začasno zaustaviti sledenje naprave, izberite **STOP** > **Nadaljuj pozneje**. Naprava shrani stanje vašega pohoda in preide v način z nizko porabo.
- **7** Če želite nadaljevati sledenje, izberite **START** > **Pohodništvo** > **Nadaljuj**.
- **8** Izberite **UP** ali **DOWN**, da si ogledate druge podatkovne strani (neobvezno).
- **9** Ko z dejavnostjo zaključite, izberite **STOP** > **Shrani**.

#### **Samodejni vzpon**

Kadar je za vašo dejavnost omogočena funkcija samodejnega vzpona, naprava zazna, kdaj se pričnete vzpenjati, in se samodejno prestavi na drugo podatkovno stran. Za nekatere dejavnosti, kot so tek, pohodništvo ali plezanje, lahko v nastavitvah dejavnosti omogočite samodejni vzpon (*[Nastavitve](#page-16-0) [programov za dejavnosti](#page-16-0)*, stran 13). Izberete lahko tudi podatkovno stran, ki naj se prikaže, in prag vzpona, ob katerem naprava zazna vzpenjanje.

### **Tek**

### **Tek**

Preden se odpravite na tek, napravo (*[Polnjenje naprave](#page-4-0)*, [stran 1\)](#page-4-0). Preden lahko senzor ANT+ uporabite za tek, ga morate združiti s svojo napravo (*[Združevanje senzorjev ANT+](#page-20-0)*, [stran 17\)](#page-20-0).

- **1** Nadenite si svoje senzorje ANT+, denimo senzor korakov ali merilnik srčnega utripa (neobvezno).
- **2** Na sprednji strani ure izberite **START**.
- **3** Izberite **Tek**.
- **4** Ob uporabi izbirnih senzorjev ANT+ počakajte, da naprava z njimi vzpostavi povezavo.
- **5** Pojdite na prosto in počakajte, da naprava poišče satelite.
- **6** Izberite **START**, da zaženete časovnik. Zgodovina se beleži le, ko časovnik teče.
- **7** Začnite z dejavnostjo.
- **8** Za beleženje krogov izberite **LAP** (izbirno).
- **9** Izberite **UP** ali **DOWN**, da si ogledate druge podatkovne strani (neobvezno).

**10**Ko z dejavnostjo zaključite, izberite **STOP** > **Shrani**.

#### **Uporaba metronoma**

Funkcija metronoma predvaja zvoke v stalnem ritmu. Tako lahko izboljšate svoje rezultate z vadbo pri hitrejši, počasnejši ali bolj enakomerni kadenci.

- 1 Držite  $\equiv$
- **2** Izberite **Nastavitve** > **Programi**.
- **3** Izberite dejavnost.
	- **OPOMBA:** ta funkcija ni na voljo za vse dejavnosti.
- **4** Izberite **Metronom** > **Stanje** > **Vklopljeno**.
- **5** Izberite možnost:
	- Izberite **Utripov na minuto**, če želite vnesti vrednost glede na kadenco, ki jo želite vzdrževati.
	- Izberite **Pogostost opozoril**, če želite prilagoditi pogostost udarcev.
	- Če želite prilagoditi zvok in vibriranje metronoma, izberite **Zvoki**.
- **6** Če je treba, izberite **Predogled**, če želite metronom pred tekom poslušati.
- **7** Če se želite vrniti na uro, držite **DOWN**.
- **8** Začnite s tekom (*Tek*, stran 3). Metronom se zažene samodejno.
- **9** Če si želite ogledati zaslon z metronomom, med tekom izberite **UP** ali **DOWN**.
- **10**Če je treba, držite **UP**, da spremenite nastavitve metronoma.

### **Kolesarjenje**

#### **Vožnja**

Preden se odpravite na vožnjo, napravo napolnite (*[Polnjenje](#page-4-0) naprave*[, stran 1\)](#page-4-0). Preden lahko senzor ANT+ uporabite za vožnjo, ga morate združiti s svojo napravo (*[Združevanje](#page-20-0)  [senzorjev ANT+](#page-20-0)*, stran 17).

- **1** Združite senzorje ANT+, na primer merilnik srčnega utripa, senzor hitrosti ali senzor kadence (izbirno).
- **2** Na sprednji strani ure izberite **START**.
- **3** Izberite **Kolo**.
- **4** Ob uporabi izbirnih senzorjev ANT+ počakajte, da naprava z njimi vzpostavi povezavo.
- **5** Pojdite na prosto in počakajte, da naprava poišče satelite.
- **6** Izberite **START**, da zaženete časovnik. Zgodovina se beleži le, ko časovnik teče.
- **7** Začnite z dejavnostjo.
- **8** Izberite **UP** ali **DOWN**, da si ogledate druge podatkovne strani (neobvezno).
- **9** Ko z dejavnostjo zaključite, izberite **STOP** > **Shrani**.

### <span id="page-7-0"></span>**Plavanje**

### *OBVESTILO*

Ta naprava je namenjena plavanju po površini. Če se z napravo potapljate, jo lahko poškodujete in tako izničite jamstvo.

**OPOMBA:** med plavanjem naprava ne more beležiti podatkov o srčnem utripu.

### **Plavanje v bazenu**

Preden se odpravite na plavanje, napravo napolnite (*[Polnjenje](#page-4-0) [naprave](#page-4-0)*, stran 1).

- **1** Na sprednji strani ure izberite **START**.
- **2** Izberite **Plavanje v bazenu**.
- **3** Izberite velikost bazena ali vnesite velikost po meri.
- **4** Izberite **START**, da zaženete časovnik. Zgodovina se beleži le, ko časovnik teče.
- **5** Začnite z dejavnostjo.

Naprava samodejno beleži intervale in dolžine plavanja.

- **6** Izberite **UP** ali **DOWN**, da si ogledate druge podatkovne strani (neobvezno).
- **7** Če želite začasno ustaviti časovnik, izberite **LAP** med počitkom.
- **8** Če želite znova zagnati časovnik, izberite **LAP**.
- **9** Ko z dejavnostjo zaključite, izberite **STOP** > **Shrani**.

### *Plavalna terminologija*

**Dolžina**: ena dolžina bazena.

- **Interval**: ena ali več zaporednih dolžin. Nov interval se začne po počitku
- **Zavesljaj**: zavesljaj se šteje vsakič, ko z roko, na kateri imate napravo, naredite celoten krog.
- **Swolf**: vaš rezultat swolf je vsota časa ene dolžine bazena in števila zavesljajev za to dolžino. Čas 30 sekund in 15 zavesljajev na primer pomenita oceno swolf 45. Pri plavanju v odprtih vodah se swolf izračuna za vsakih 25 metrov. Swolf je meritev plavalne učinkovitost. Podobno kot pri golfu je nižji rezultat boljši.

#### *Vrsta zavesljajev*

Prepoznavanje vrste zavesljajev je na voljo samo za plavanje v bazenu. Vrsta zavesljajev se prepozna na koncu dolžine. Vrste zavesljajev se prikažejo, ko si ogledujete zgodovino intervalov. Vrsto zavesljajev lahko izberete tudi kot uporabniško podatkovno polje (*[Prilagajanje podatkovnih zaslonov](#page-17-0)*,

#### [stran 14\)](#page-17-0).

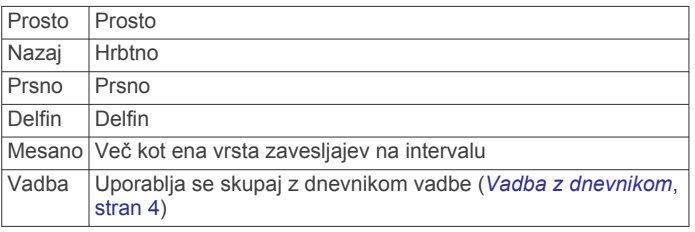

#### *Počitek med plavanjem v bazenu*

Na privzetem zaslonu s počitkom sta prikazana dva časovnika počitka. Prikazana sta tudi čas in razdalja zaključenega intervala.

**OPOMBA:** podatki o plavanju se med počitkom ne beležijo.

- **1** Med plavanjem izberite **LAP**, če želite začeti počitek. Na zaslonu se prikaže belo besedilo na črnem ozadju in prikaže se zaslon s počitkom.
- **2** Če si želite ogledati druge podatkovne zaslone (izbirno), med počitkom izberite **UP** ali **DOWN**.
- **3** Izberite **LAP** in nadaljujte s plavanjem.

**4** Ponovite za dodatne intervale počitka.

#### *Vadba z dnevnikom*

Dnevnik vadbe je na voljo samo za plavanje v bazenu. Z dnevnikom vadbe lahko ročno beležite nožne serije, plavanje z eno roko ali katero koli vrsto plavanja, ki ne spada v enega od štirih glavnih slogov. Zabeleži se čas vadbe, vnesti pa morate razdaljo.

**NAMIG:** podatkovne zaslone in polja za plavanje v bazenu lahko prilagodite (*[Prilagajanje podatkovnih zaslonov](#page-17-0)*, stran 14).

- **1** Na sprednji strani ure izberite **START**.
- **2** Izberite **Plavanje v bazenu**.
- **3** Če želite prikazati zaslon z dnevnikom vadbe, med plavanjem v bazenu izberite **UP** ali **DOWN**.
- **4** Izberite **LAP**, če želite sprožiti časovnik vadbe.
- **5** Ko zaključite interval vadbe, izberite **LAP**.
- Časovnik vadbe se ustavi, časovnik dejavnosti pa še naprej beleži celotno vadbo.
- **6** Izberite razdaljo zaključene vadbe.

Razdaljo lahko povečujete po korakih, ki temeljijo na velikosti bazena, izbrani v profilu dejavnosti.

- **7** Izberite možnost:
	- Če želite začeti drug interval vadbe, izberite **LAP**.
	- Če želite začeti interval plavanja, izberite **UP** ali **DOWN**, da se vrnete na zaslone za plavanje.
- **8** Ko z dejavnostjo zaključite, izberite **STOP** > **Shrani**.

### **Plavanje v odprtih vodah**

Preden se odpravite na plavanje, napravo napolnite (*[Polnjenje](#page-4-0)  naprave*[, stran 1\)](#page-4-0).

- **1** Na sprednji strani ure izberite **START**.
- **2** Izberite **Odprte vode**.
- **3** Pojdite na prosto in počakajte, da naprava poišče satelite.
- **4** Izberite **START**, da zaženete časovnik.
	- Zgodovina se beleži le, ko časovnik teče.
- **5** Začnite z dejavnostjo.
- **6** Če želite zabeležiti interval (izbirno), izberite **LAP**.
- **7** Izberite **UP** ali **DOWN**, da si ogledate druge podatkovne strani (neobvezno).
- **8** Ko z dejavnostjo zaključite, izberite **STOP** > **Shrani**.

### **Več športov**

Triatlonci, duatlonci in drugi tekmovalci v več športih lahko izkoristijo dejavnost z več športi. Med dejavnostjo z več športi lahko prehajate med aktivnostmi in med tem prikazujete skupni čas in razdaljo. Preklopite lahko na primer s kolesarjenja na tek in si med celotno dejavnostjo z več športi ogledujete skupni čas in razdaljo za kolesarjenje in tek.

Dejavnost z več športi lahko prilagodite ali pa uporabljate privzeto dejavnost z več športi, ki je nastavljena za standardni triatlon.

### **Začetek triatlona ali dejavnosti z več športi**

Preden začnete z dejavnostjo, napravo napolnite (*[Polnjenje](#page-4-0)  naprave*[, stran 1\)](#page-4-0). Preden lahko uporabite senzor ANT+, ga morate združiti s svojo napravo (*[Združevanje senzorjev ANT+](#page-20-0)*, [stran 17](#page-20-0)).

- **1** Združite senzorje ANT+, na primer senzor korakov ali merilnik srčnega utripa (izbirno).
- **2** Na sprednji strani ure izberite **START**.
- **3** Izberite **Triatlon** ali dejavnost z več športi po meri.
- **4** Pojdite na prosto in počakajte, da naprava poišče satelite.
- **5** Izberite **START**, da zaženete časovnik.

<span id="page-8-0"></span>Zgodovina se beleži le, ko časovnik teče.

- **6** Začnite prvo dejavnost.
- **7** Če želite preiti na naslednjo dejavnost, izberite **LAP**. Če so prehodi vklopljeni, se čas prehoda beleži ločeno od časov dejavnosti.
- **8** Če je treba, izberite **LAP**, da začnete naslednjo dejavnost.
- **9** Izberite **UP** ali **DOWN**, da si ogledate druge podatkovne strani (neobvezno).

**10**Ko z dejavnostjo zaključite, izberite **STOP** > **Shrani**.

### **Ustvarjanje dejavnosti po meri**

- 1 Držite **...**
- **2** Izberite **Nastavitve** > **Programi** > **Dodaj novo**.
- **3** Izberite vrsto dejavnosti.

**OPOMBA:** če ustvarjate dejavnost za več športov po meri, boste pozvani, da izberete dve ali več dejavnosti in vključite prehode.

- **4** Če je treba, izberite barvo poudarjanja.
- **5** Če je treba, izberite ikono.
- **6** Izberite ime ali vnesite ime po meri.

Podvojene dejavnosti bodo vključevale številko, na primer: Triatlon(2).

- **7** Izberite možnost:
	- Če želite dejavnost po meri ustvariti iz privzetih nastavitev sistema, izberite **Uporabi privzeto**.
	- Če želite dejavnost po meri ustvariti iz ene od shranjenih dejavnosti, izberite kopijo obstoječe dejavnosti,
- **8** Če je treba, izberite način GPS.
- **9** Izberite možnost:
	- Če želite shraniti in uporabljati dejavnost po meri, izberite **Končano**.
	- Če želite spremeniti določene nastavitve dejavnosti, izberite **Urej. nastavit.**.

### **Dejavnosti v zaprtih prostorih**

Napravo epix lahko uporabljate za vadbo v zaprtih prostorih, na primer tek na stezi v zaprtem prostoru ali kolesarjenje na stacionarnem kolesu.

GPS se med dejavnostmi v zaprtem prostoru izklopi. Ko tečete z izklopljenim GPS-om, se hitrost, razdalja in kadenca merijo z merilnikom pospeška v napravi. Merilnik pospeška se sam umerja. Natančnost podatkov o hitrosti, razdalji in kadenci se izboljša po nekaj tekih na prostem z uporabo naprave GPS.

# **Vadba**

### **Nastavitev uporabniškega profila**

Posodobite lahko nastavitve spola, letnice rojstva, višine, teže, območij srčnega utripa in območij moči. Naprava uporablja te informacije za natančen izračun podatkov o vadbi.

- 1 Držite  $\equiv$
- **2** Izberite **Moja statistika** > **Profil uporabnika**.
- **3** Izberite možnost.

### **Cilji pripravljenosti**

Poznavanje svojih območij srčnega utripa vam lahko pomaga pri merjenju in izboljšanju pripravljenosti z razumevanjem in uporabo teh načel.

- Srčni utrip je dobro merilo intenzivnosti vadbe.
- Z vadbo v določenih območjih srčnega utripa lahko izboljšate kardiovaskularno zmogljivost in moč.

• S poznavanjem svojih območij srčnega utripa lahko preprečite prekomerno vadbo in zmanjšate tveganje poškodb.

Če poznate dvoj najvišji srčni utrip, lahko s preglednico (*Izračuni območij srčnega utripa*, stran 5) ugotovite, katero območje srčnega utripa je najboljše za vaše cilje pripravljenosti.

Če ne poznate svojega najvišjega srčnega utripa, uporabite enega od izračunov, ki so na voljo na internetu. Nekatere telovadnice in športni centri nudijo teste za merjenje najvišjega srčnega utripa. Privzeti najvišji srčni utrip je 220 minus vaša starost.

### **O območjih srčnega utripa**

Številni športniki uporabljajo območja srčnega utripa za merjenje in povečanje kardiovaskularne moči in izboljšanje pripravljenosti. Območje srčnega utripa je nastavljen obseg srčnih utripov na minuto. Pet splošno sprejetih območij srčnega utripa je oštevilčenih z od 1 do 5 glede na naraščajočo intenzivnost. Na splošno so območja srčnega utripa izmerjena na osnovi odstotkov vašega najvišjega srčnega utripa.

### *Nastavljanje območij srčnega utripa*

Za določanje vaših privzetih območij srčnega utripa uporablja naprava informacije uporabniškega profila iz začetne nastavitve. Naprava ima različna območja srčnega utripa za tek in kolesarjenje. Za najnatančnejše podatke o porabi kalorij med vašo dejavnostjo nastavite najvišji srčni utrip. Vsa območja srčnega utripa in srčni utrip med mirovanjem lahko nastavite tudi ročno. Območja lahko ročno nastavite v napravi ali računu Garmin Connect.

### $1$  Držite  $\equiv$

- **2** Izberite **Moja statistika** > **Profil uporabnika** > **Obm. srč. utripa**.
- **3** Izberite **Privzeto**, če si želite ogledati privzete vrednosti (izbirno).

Privzete vrednosti je mogoče uporabiti za tek in kolesarjenje.

- **4** Izberite **Tek** ali **Kolesarstvo**.
- **5** Izberite **Prioriteta** > **Nastavi po meri** > **Glede na**.
- **6** Izberite možnost:
	- Izberite **BPM**, če si želite območja ogledati in urediti v utripih na minuto.
	- Izberite **% najvisjega SU**, če si želite območja ogledati in urediti kot odstotek najvišjega srčnega utripa.
	- Izberite **% rezer. SU**, če si želite območja ogledati in urediti kot odstotek rezerve srčnega utripa (najvišji srčni utrip minus srčni utrip med mirovanjem).
- **7** Izberite **Najvisji SU** in vnesite najvišji srčni utrip.
- **8** Izberite območje in vnesite vrednost za vsako območje.
- **9** Izberite **SU ob pocitku** in vnesite svoj srčni utrip med počitkom.

### *Izračuni območij srčnega utripa*

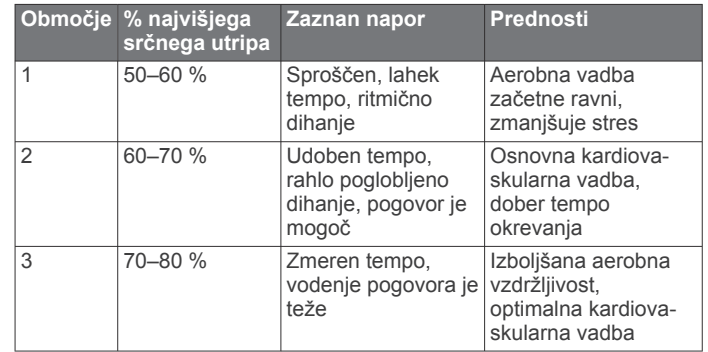

<span id="page-9-0"></span>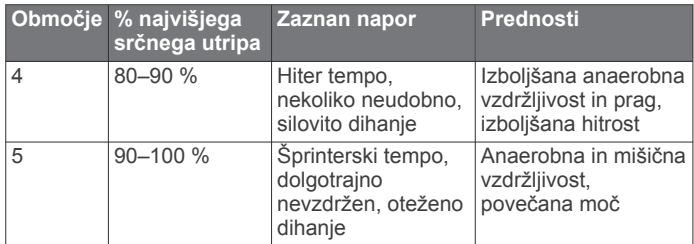

### **Nastavitev območij moči**

Vrednosti za območja so privzete vrednosti in morda ne bodo ustrezale vašim osebnim sposobnostim. Če poznate svojo vrednost funkcionalnega praga moči (FTP), jo lahko vnesete in omogočite, da programska oprema samodejno izračuna vaše območja moči. Območja lahko ročno nastavite v napravi ali računu Garmin Connect.

- 1 Držite
- **2** Izberite **Moja statistika** > **Profil uporabnika** > **Območja moči** > **Glede na**.
- **3** Izberite možnost:
	- Izberite **W**, če si želite ogledati in urediti območja v vatih.
	- Izberite **% FTP**, če si želite ogledati in urediti območja kot odstotek funkcionalnega praga moči.
- **4** Izberite **FTP** in vnesite vrednost za FTP.
- **5** Izberite območje in vnesite vrednost za vsako območje.
- **6** Če je treba, izberite **Najmanj** in vnesite najmanjšo vrednost moči.

### **Sledenje dejavnostim**

### **Vklop sledenja dejavnostim**

S sledenjem dejavnosti beležite število dnevnih korakov, delni cilj, prepotovano razdaljo in porabljene kalorije za vsak dan beleženja. Porabljene kalorije vključujejo osnovno presnovo in kalorije dejavnosti.

Sledenje dejavnostim lahko omogočite med prvo nastavitvijo naprave ali kadar koli pozneje.

**OPOMBA:** vklop sledenja dejavnostim lahko skrajša trajanje baterije med dvema polnjenjema.

- 1 Držite  $\equiv$
- **2** Izberite **Nastavitve** > **Sledenje dejavnostim** > **Stanje** > **Vklopljeno**.

Število korakov se ne prikaže, dokler naprava ne pridobi satelitskih signalov in samodejno nastavi časa. Za pridobitev satelitskih signalov bo naprava morda potrebovala neoviran pogled na nebo.

Število korakov, ki ste jih naredili ta dan, je prikazano v pripomočku za sledenje dejavnostim. Število korakov se redno posodablja.

### **Uporaba opozorila za gibanje**

Preden lahko uporabljate opozorilo o gibanju, morate vklopiti sledenje dejavnostim.

Daljša obdobja sedenja lahko sprožijo neželene spremembe metaboličnega stanja. Opozorilo za gibanje vas opominja, da se morate gibati. Po eni uri nedejavnosti se prikažeta napis Premaknite se! in rdeča vrstica. Če so vklopljeni zvoki, naprava tudi zapiska ali vibrira (*[Nastavitve sistema](#page-20-0)*, stran 17).

Pojdite na kratek sprehod (vsaj nekaj minut) za ponastavitev opozorila za gibanje.

### **Samodejni cilj**

Naprava samodejno ustvari dnevni cilj korakov glede na vaše prejšnje ravni aktivnosti. Med dnevnim gibanjem bo naprava prikazovala vaš napredek do dnevnega cilja  $(1)$ .

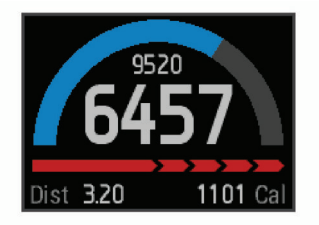

Če se odločite, da ne boste uporabljali funkcije samodejnega cilja, lahko v računu Garmin Connect nastavite prilagojen cilj korakov.

### **Sledenje spanju**

V načinu spanja naprava nadzoruje vaš počitek. Statistika o spanju vključuje skupno število ur spanja, obdobja premikanja in obdobja krepčilnega spanja.

#### *Uporaba stanja pripravljenosti*

Preden lahko uporabljate sledenje spanju, si morate napravo nadeti.

- **1** Na sprednji strani ure izberite **UP** ali **DOWN**, če želite prikazati pripomoček za sledenje dejavnostim.
- **2** Izberite **START** > **Da**.
- **3** Ko se zbudite, izberite **STOP** > **Da**, da zaprete način spanja.

**OPOMBA:** če napravo pozabite postaviti v način spanja, lahko čase spanja in bujenja v račun Garmin Connect vnesete ročno in si ogledate statistiko spanja.

### **Vadbe**

Ustvarite lahko vadbe po meri, ki vključujejo cilje za posamezen korak vadbe in za različne razdalje, čase in kalorije. Vadbe lahko ustvarjate s storitvijo Garmin Connect ali izberete načrt vadbe, ki ima vključene vadbe iz storitve Garmin Connect, in jih prenesete v napravo.

Vadbe lahko razporedite z Garmin Connect. Vadbe lahko načrtujete vnaprej in shranite v napravi.

### **Spremljanje vadbe v spletu**

Preden lahko prenesete vadbo iz storitve Garmin Connect, morate imeti račun Garmin Connect (*[Garmin Connect](#page-15-0)*, [stran 12](#page-15-0)).

- **1** Napravo priključite na računalnik.
- **2** Obiščite [www.garminconnect.com](http://www.garminconnect.com).
- **3** Ustvarite in shranite novo vadbo
- **4** Izberite **Pošlji v napravo** in sledite navodilom na zaslonu
- **5** Odklopite napravo.

### **Začetek vadbe**

Preden lahko začnete vadbo, jo morate prenesti iz računa Garmin Connect.

- 1 Držite  $\equiv$
- **2** Izberite **Trening** > **Moje vadbe**.
- **3** Izberite vadbo.
- **4** Izberite **Začni z vadbo**.
- **5** Če je treba, izberite vrsto dejavnosti.
- **6** Izberite **START**, da zaženete časovnik.

Ko začnete z vadbo, prikaže naprava vsak korak vadbe, cilj (izbirno) in trenutne podatke o vadbi.

#### **Koledar vadb**

Koledar vadb v napravi je podaljšek koledarja ali razporeda vadb, ki ga nastavite v storitvi Garmin Connect. Ko v koledar Garmin Connect dodate nekaj vadb, jih lahko pošljete v napravo. Vse razporejene vadbe, ki jih pošljete v napravo, se na koledarju vadb prikažejo razporejene po datumu. Ko izberete dan v koledarju vadb, si lahko vadbo ogledate ali jo opravite.

<span id="page-10-0"></span>Razporejena vadba ostane v napravi ne glede na to, ali jo opravite ali preskočite. Ko pošljete razporejene vadbe iz storitve Garmin Connect, prepišejo obstoječ koledar vadb.

#### *Uporaba načrtov vadb Garmin Connect*

Preden lahko prenesete in uporabite načrt vadbe iz storitve Garmin Connect, morate imeti račun Garmin Connect (*[Garmin](#page-15-0) Connect*[, stran 12](#page-15-0)).

V storitvi Garmin Connect lahko poiščete načrt vadbe, razporedite vadbe in proge ter načrt prenesete v napravo.

- **1** Napravo priključite na računalnik.
- **2** Obiščite [www.garminconnect.com.](http://www.garminconnect.com)
- **3** Izberite in razporedite načrt vadbe.
- **4** Preglejte načrt vadbe na koledarju.
- **5** Izberite  $\rightarrow$  in sledite navodilom na zaslonu.

### **Intervalne vadbe**

Ustvarite lahko intervalne vadbe, ki temeljijo na razdalji ali času. Naprava uporabniško intervalno vadbo shrani, dokler ne ustvarite druge. Za spremljanje vadb in teke na dolge razdalje lahko uporabljate odprte intervale. Ko izberete LAP, naprava zabeleži interval in se premakne na interval počitka.

### **Ustvarjanje intervalne vadbe**

- 1 Držite  $\equiv$
- **2** Izberite **Trening** > **Intervali** > **Urejanje** > **Interval** > **Vrsta**.
- **3** Izberite **Razdalja**, **Čas** ali **Odprto**.

**NAMIG:** odprt interval lahko ustvarite tako, da vrsto nastavite na Odprto.

- **4** Izberite **Trajanje**, vnesite interval razdalje ali časa vadbe in izberite  $\sqrt{\ }$ .
- **5** Izberite **Počitek** > **Vrsta**.
- **6** Izberite **Razdalja**, **Čas** ali **Odprto**.
- **7** Če je treba, vnesite razdaljo ali čas za interval počitka in izberite  $\checkmark$ .
- **8** Izberite eno ali več možnosti:
	- Če želite nastaviti število ponovitev, izberite **Ponovi**.
	- Če želite vadbi dodati odprto ogrevanje, izberite **Ogrevanje** > **Vklopljeno**.
	- Če želite vadbi dodati odprto ohlajanje, izberite **Ohlajanje**  > **Vklopljeno**.

### **Začetek intervalne vadbe**

- 1 Držite **...**
- **2** Izberite **Trening** > **Intervali** > **Začni z vadbo**.
- **3** Izberite dejavnost.
- **4** Izberite **START**, da zaženete časovnik.
- **5** Če ima intervalna vadba ogrevanje, izberite **LAP**, da začnete prvi interval.
- **6** Sledite navodilom na zaslonu.
- Ko končate vse intervale, se prikaže sporočilo.

#### **Ustavitev intervalne vadbe**

- Če želite končati interval, kadar koli izberite **LAP**.
- Če želite ustaviti časovnik, kadar koli izberite **STOP**.
- Če ste intervalni vadbi dodali ohlajanje, izberite **LAP**, da končate intervalno vadbo.

### **Uporaba funkcije Virtual Partner®**

Naprava Virtual Partner je vadbeno orodje, s katerim boste lažje dosegli svoje cilje.

- 1 Zadržite tipko
- **2** Izberite **Nastavitve** > **Programi**.

**3** Izberite dejavnost.

Virtual Partner ni na voljo za vse dejavnosti.

- **4** Izberite **Podatkovni zasloni** > **Virtual Partner** > **Stanje** > **Vklopljeno**.
- **5** Izberite **Nastavitev tempa** ali **Nastavitev hitrosti**.
- **6** Vnesite vrednost.
- **7** Začnite z dejavnostjo.
- **8** Izberite **UP** ali **DOWN**, da se pomaknete na zaslon Virtual Partner, in si ogledate, kdo vodi.

### **Nastavitev cilja vadbe**

Funkcija cilja vadbe deluje skupaj s funkcijo Virtual Partner. Tako lahko imate za cilj vadbe določeno razdaljo, razdaljo in čas, razdaljo in tempo ali razdaljo in hitrost. Med vadbeno dejavnostjo vam naprava v realnem času sporoča, kako blizu cilja vadbe ste.

- 1 Držite  $\equiv$
- **2** Izberite **Trening** > **Nastavi cilj**.
- **3** Izberite dejavnost.
- **4** Izberite možnost:
	- Izberite **Samo razdalja**, če želite izbrati prednastavljeno razdaljo ali vnesti poljubno.
	- Izberite **Razdalja in čas**, če želite izbrati ciljno razdaljo in čas.
	- Izberite **Razdalja in tempo** ali **Razdalja in hitrost**, če želite izbrati ciljno razdaljo in tempo ali hitrost.

Prikaže se zaslon s ciljem vadbe, na katerem je prikazan predvideni končni čas. Predvideni končni čas se izračuna glede na trenutno uspešnost in preostali čas.

- **5** Izberite **START**, da zaženete časovnik.
- **6** Ko z dejavnostjo zaključite, izberite **STOP** > **Shrani**.

#### **Preklic cilja vadbe**

- **1** Med dejavnostjo držite tipko **UP**.
- **2** Izberite **Trening** > **Prekliči cilj** > **Da**.

### **Tekmovanje s prejšnjo dejavnostjo**

Tekmujete lahko s prej zabeleženo ali preneseno dejavnostjo. Funkcija deluje skupaj s funkcijo Virtual Partner, da si lahko med dejavnostjo ogledate, kakšno prednost imate ali koliko zaostajate.

**OPOMBA:** ta funkcija ni na voljo za vse dejavnosti.

#### 1 Držite

- **2** Izberite **Trening** > **Tekma z dejavnost.**.
- **3** Izberite možnost:
	- Izberite **Iz zgodovine**, če želite izbrati dejavnost, ki ste jo v preteklosti zabeležili v napravo.
	- Izberite **Preneseno**, če želite izbrati dejavnost, ki ste jo prenesli iz računa Garmin Connect.
- **4** Izberite dejavnost.

Prikaže se zaslon Virtual Partner, na katerem je prikazan predviden končni čas.

- **5** Izberite **START**, da zaženete časovnik.
- **6** Ko z dejavnostjo zaključite, izberite **STOP** > **Shrani**.

### **Osebni rekordi**

Ob zaključku dejavnosti naprava prikaže nove osebne rekorde, če ste jih dosegli med dejavnostjo. Osebni rekordi vsebujejo najhitrejši čas več običajnih razdalj na tekmah in najdaljši tek ali vožnjo. Pri kolesarjenju vsebujejo osebni rekordi tudi največji vzpon in najvišjo moč (zahtevan je merilnik moči).

### <span id="page-11-0"></span>**Ogled osebnih rekordov**

- 1 Držite  $\equiv$
- **2** Izberite **Moja statistika** > **Zapisi**.
- **3** Izberite šport.
- **4** Izberite rekord.
- **5** Izberite **Ogled zapisa**.

### **Obnovitev osebnega rekorda**

Vsak osebni rekord lahko povrnete v takega, ki je bil zabeležen prej.

- 1 Držite  $\equiv$
- **2** Izberite **Moja statistika** > **Zapisi**.
- **3** Izberite šport.
- **4** Izberite rekord, ki ga želite povrniti.
- **5** Izberite **Nazaj** > **Da**.

**OPOMBA:** s tem ne izbrišete shranjenih dejavnosti.

### **Brisanje osebnega rekorda**

- 1 Držite **.**
- **2** Izberite **Moja statistika** > **Zapisi**.
- **3** Izberite šport.
- **4** Izberite rekord, ki ga želite izbrisati.
- **5** Izberite **Počisti zapis** > **Da**. **OPOMBA:** s tem ne izbrišete shranjenih dejavnosti.

### **Brisanje vseh osebnih rekordov**

- 1 Držite  $\equiv$
- **2** Izberite **Moja statistika** > **Zapisi**. **OPOMBA:** s tem ne izbrišete shranjenih dejavnosti.
- **3** Izberite šport.
- **4** Izberite **Počisti vse zapise** > **Da**. Izbrišejo se le rekordi tega športa.

### **Dinamika teka**

Z združljivo napravo epix, združeno z dodatno opremo HRM-Run™, lahko pridobivate povratne informacije o vašem načinu teka v realnem času. Če ste napravo epix že dobili z dodatno opremo HRM-Run, sta napravi že združeni.

Dodatna oprema HRM-Run ima v modulu merilnik pospeška, ki z merjenjem premikanja telesa izračunava tri meritve teka: kadenco, navpično nihanje in čas stika s tlemi.

**OPOMBA:** dodatna oprema HRM-Run je združljiva z več izdelki za vadbo ANT+ in lahko po združitvi prikazuje podatke o srčnem utripu. Funkcije dinamike teka so na voljo samo v nekaterih napravah Garmin.

### **Barvni merilniki in podatki o dinamiki teka**

**Kadenca**: kadenca je število korakov v minuti. Prikazuje skupno število korakov (desne in leve noge).

**Navpično nihanje**: navpično nihanje je poskakovanje med tekom. Prikazuje navpično premikanje telesa, izmerjeno v centimetrih za posamezen korak.

**Čas stika s tlemi**: čas stika s tlemi je obdobje, ki ga med tekom pri vsakem koraku porabite na tleh. Izmerjen je v milisekundah.

**OPOMBA:** čas stika s tlemi med hojo ni na voljo.

### **Vadba z dinamiko teka**

Preden si lahko ogledate oceno dinamiko teka, morate namestite dodatno opremo HRM-Run in jo združiti z napravo (*[Združevanje senzorjev ANT+](#page-20-0)*, stran 17). Če ste dodatno opremo HRM-Run dobili skupaj z napravo epix, sta napravi že združeni in epix je nastavljen za prikaz dinamike teka.

- **1** Izberite možnost:
	- Če sta dodatna oprema HRM-Run in naprava epix že združeni, nadaljujte z 8. korakom.
	- Če dodatna oprema HRM-Run in naprava epix še nista združeni, opravite vse korake tega postopka.
- 2 Držite
- **3** Izberite **Nastavitve** > **Programi**.
- **4** Izberite dejavnost.
- **5** Izberite **Podatkovni zasloni** > **Dinamika teka** > **Stanje** > **Vključeno**.

**OPOMBA:** zaslon z dinamiko teka ni na voljo za vse dejavnosti.

- **6** Izberite **Primarna meritev**.
- **7** Izberite **Kadenca**, **ČST** ali **Navpično nihanje**.

Primarna meritev je prikazana v polju na vrhu podatkovnega zaslona z ustreznim položajem na barvnem merilniku.

- **8** Začnite s tekom (*Tek*[, stran 3](#page-6-0)).
- **9** Če si želite ogledati meritve na zaslonu z dinamiko teka, izberite **UP** ali **DOWN**.

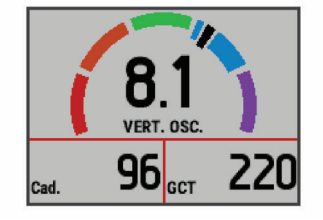

Na zaslonu z dinamiko teka je prikazan barvni merilnik za primarno meritev. Kot primarno meritev lahko prikažete kadenco, navpično nihanje ali čas stika s tlemi. Barvni merilnik prikazuje vaše podatke o dinamiki teka v primerjavi z drugimi tekači. Barvna območja temeljijo na odstotkih.

Garmin je opravil meritve na veliko tekačih vseh ravni. Vrednosti v rdečem ali oranžnem območju so običajne za manj izkušene ali počasnejše tekače. Vrednosti v zelenem, modrem ali vijoličnem območju so običajne za bolj izkušene ali hitrejše tekače. Pri manj izkušenih tekačih so časi stika s tlemi običajno daljši, navpično nihanje je večje, kadenca pa je nižja kot pri bolj izkušenih. Višji tekači imajo običajno nekoliko počasnejšo kadenco in nekoliko večje navpično nihanje. Za več informacij o dinamiki teka obiščite [www.garmin.com](http://www.garmin.com). Za dodatne teorije in razlage podatkov dinamike teka si lahko ogledate priznane revije in spletna mesta o teku.

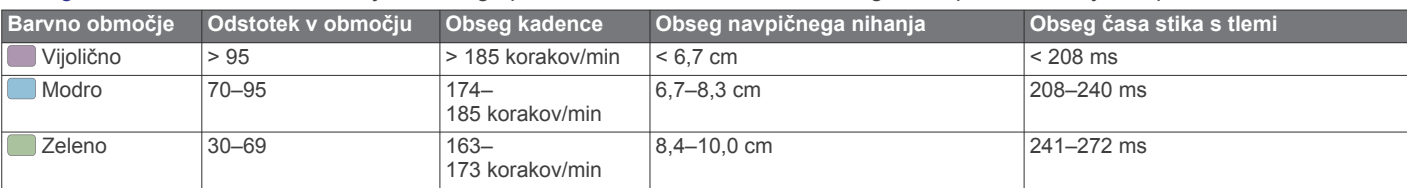

<span id="page-12-0"></span>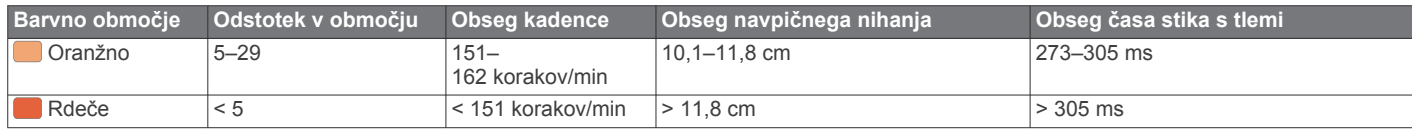

#### **Nasveti za pridobivanje manjkajočih podatkov o dinamiki teka**

Če se podatki o dinamiki teka ne prikažejo, poskusite s temi namigi.

- Prepričajte se, da imate dodatno opremo HRM-Run.
- Dodatna oprema HRM-Run ima na sprednji strani modula  $\hat{\mathcal{X}}$ .
- Dodatno opremo HRM-Run v skladu z navodili še enkrat združite z napravo epix.
- Če so namesto podatkov o dinamiki teka prikazane ničle, se prepričajte, ali je modul HRM-Run nameščen s pravilno stranjo navzgor.

**OPOMBA:** čas stika s tlemi je prikazan le med tekom. Med hojo ga ni mogoče izračunati.

### **Približne ocene najvišjega VO2**

Najvišji VO2 je največja prostornina kisika (v mililitrih), ki jo lahko pri najvišji obremenitvi porabite na minuto na kilogram teže. Preprosto povedano je najvišji VO2 odraz vaše telesne pripravljenosti in bi se moral povišati, ko izboljšujete svojo pripravljenost. Oceno najvišjega VO2 vam zagotavlja Firstbeat® Technologies Ltd., ki to tehnologijo tudi podpira. Naprava epix ima ločeni oceni najvišjega VO2 za tek in kolesarjenje. Napravo Garmin lahko skupaj z združljivima merilnikoma srčnega utripa in moči uporabljate za prikaz ocene najvišjega VO2 pri kolesarjenju. Napravo Garmin lahko skupaj z združljivim merilnikom srčnega utripa uporabljate za prikaz ocene najvišjega VO2 pri teku.

Oceno najvišjega VO2 prikazujeta številka in položaj na barvnem merilniku.

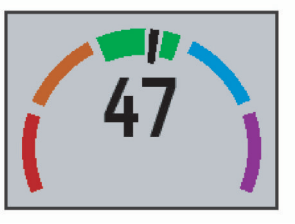

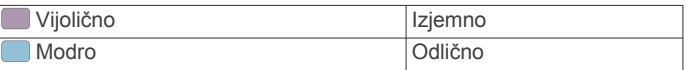

### **Standardne ocene za najvišji VO2**

V teh tabelah je približna standardizirana razvrstitev najvišjega VO2 po starosti in spolu.

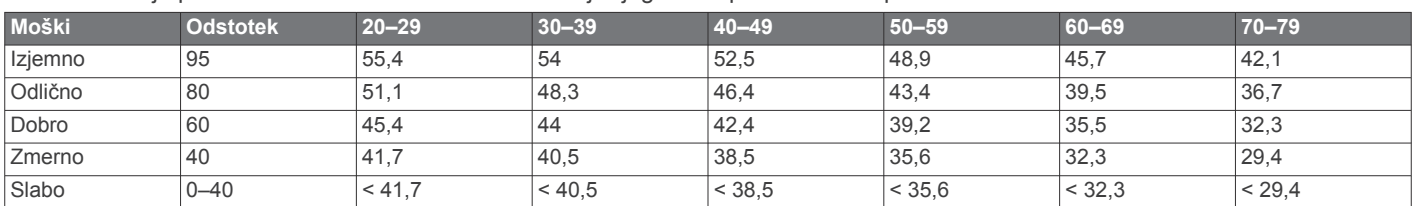

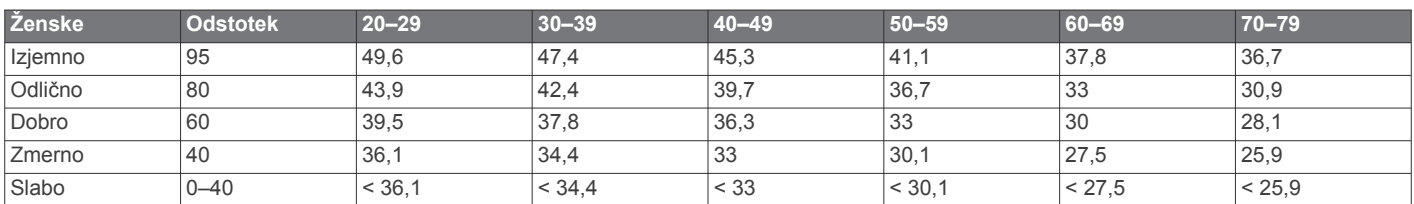

Podatki so bili znova natisnjeni z dovoljenjem inštituta The Cooper Institute. Za več informacij obiščite [www.CooperInstitute.org.](http://www.CooperInstitute.org)

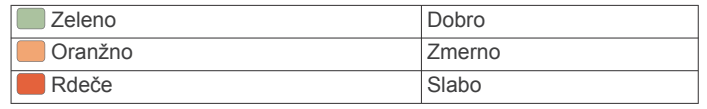

Podatki o najvišjem VO2 in analiza se posredujejo z dovoljenjem inštituta The Cooper Institute® . Za več informacij si oglejte dodatek (*Standardne ocene za najvišji VO2*, stran 9) in obiščite [www.CooperInstitute.org](http://www.CooperInstitute.org).

#### **Pridobivanje ocene najvišjega VO2 za tek**

Preden si lahko ogledate oceno najvišjega VO2, morate namestite merilnik srčnega utripa in ga združiti z napravo (*[Združevanje senzorjev ANT+](#page-20-0)*, stran 17). Če ste merilnik srčnega utripa dobili skupaj z napravo epix, sta napravi že združeni. Za najbolj natančno oceno nastavite profil uporabnika (*[Nastavitev uporabniškega profila](#page-8-0)*, stran 5) in najvišji srčni utrip (*[Nastavljanje območij srčnega utripa](#page-8-0)*, stran 5).

**OPOMBA:** ocene bodo najprej videti nenatančne. Naprava potrebuje nekaj tekov, da spozna vaše sposobnosti.

- **1** Vsaj deset minut tecite zunaj.
- **2** Po teku izberite **Shrani**.
- **3** Držite .
- **4** Izberite **Moja statistika** > **Najvišji VO2** > **Tek**.

#### **Pridobivanje ocene najvišjega VO2 za kolesarjenje**

Preden si lahko ogledate oceno najvišjega VO2, morate namestite merilnik srčnega utripa in merilnik moči ter ju združiti z napravo epix (*[Združevanje senzorjev ANT+](#page-20-0)*, stran 17). Če ste merilnik srčnega utripa dobili skupaj z napravo epix, sta napravi že združeni. Za najbolj natančno oceno nastavite profil uporabnika (*[Nastavitev uporabniškega profila](#page-8-0)*, stran 5) in najvišji srčni utrip (*[Nastavljanje območij srčnega utripa](#page-8-0)*, stran 5).

**OPOMBA:** ocene bodo najprej videti nenatančne. Naprava potrebuje nekaj voženj, da spozna vaše kolesarske sposobnosti.

- **1** Vsaj 20 minut kolesarite na prostem z enakomerno in visoko intenzivnostio.
- **2** Po vožnji izberite **Shrani**.
- **3** Držite .
- **4** Izberite **Moja statistika** > **Najvišji VO2** > **Kolesarstvo**.

### <span id="page-13-0"></span>**Ogled predvidenih časov tekem**

Preden si lahko ogledate predvidene čase tekem (samo pri teku), morate namestiti merilnik srčnega utripa in ga združiti z napravo. Za najbolj natančno oceno nastavite profil uporabnika (*[Nastavitev uporabniškega profila](#page-8-0)*, stran 5) in najvišji srčni utrip (*[Nastavljanje območij srčnega utripa](#page-8-0)*, stran 5).

Naprava z oceno najvišjega VO2 (*[Približne ocene najvišjega](#page-12-0)  VO2*[, stran 9\)](#page-12-0) in objavljenimi podatkovnimi viri oceni ciljni čas tekme glede na vašo trenutno pripravljenost. Ocena predvideva tudi, da ste opravili ustrezen trening za tekmo.

**OPOMBA:** ocene bodo najprej videti nenatančne. Naprava potrebuje nekaj tekov, da spozna vaše sposobnosti.

- **1** Namestite merilnik srčnega utripa in tecite.
- 2 Držite  $\equiv$
- **3** Izberite **Moja statistika** > **Predv. tek.**.

Predvideni časi tekem so prikazani za razdalji 5 in 10 km ter polmaraton in maraton.

### **Svetovalec za okrevanje**

Napravo Garmin lahko skupaj s senzorjem srčnega utripa uporabljate za prikaz, čez koliko časa boste popolnoma okrevali in bili pripravljeni na naslednjo težjo vadbo. Svetovalec za okrevanje vključuje čas in preverjanje okrevanja. Tehnologijo svetovalca za okrevanje vam zagotavlja Firstbeat Technologies Ltd. , ki jo tudi podpira.

- **Preverjanje okrevanja**: preverjanje okrevanja v realnem času poda stanje vašega okrevanja v prvih nekaj minutah dejavnosti.
- **Čas okrevanja**: čas okrevanja se prikaže takoj po dejavnosti. Čas se odšteva do optimalnega trenutka za naslednjo težjo vadbo.

### **Vklop svetovalca za regeneracijo**

Preden lahko uporabljate svetovalca za regeneracijo, morate namestite merilnik srčnega utripa in ga združiti z napravo (*[Združevanje senzorjev ANT+](#page-20-0)*, stran 17). Če ste merilnik srčnega utripa dobili skupaj z napravo epix, sta napravi že združeni. Za najbolj natančno oceno nastavite profil uporabnika (*[Nastavitev uporabniškega profila](#page-8-0)*, stran 5) in najvišji srčni utrip (*[Nastavljanje območij srčnega utripa](#page-8-0)*, stran 5).

- 1 Držite **三**
- **2** Izberite **Moja statistika** > **Svet. za regen.** > **Stanje** > **Vklopljeno**.
- **3** Začnite teči.

V prvih nekaj minutah teka se pojavi preverjanje regeneracije, ki v realnem času prikazuje stanje regeneracije.

**4** Po teku izberite **Shrani**.

Pojavi se čas regeneracije. Najdaljši čas je 4 dni, najkrajši pa 6 ur.

#### **Ogled časa regeneracije**

Preden si lahko ogledate čas regeneracije, morate omogočiti svetovalca za regeneracijo.

- 1 Zadržite tipko
- **2** Izberite **Moja statistika** > **Svet. za regen.**.

Pojavi se čas regeneracije. Najdaljši čas je 4 dni, najkrajši pa 6 ur.

### **O funkciji Training Effect**

Training Effect meri učinek dejavnosti na vašo telesno pripravljenost. Training Effect se med dejavnostjo nabira. Z napredovanjem dejavnosti se vrednost učinka vadbe viša, kar vam sporoča, kako je dejavnost izboljšala vašo pripravljenost. Training Effect je določen s podatki vašega uporabniškega profila, srčnim utripom, trajanjem in intenzivnostjo dejavnosti.

Vedeti morate, da se lahko številke funkcije Training Effect (1,0– 5,0) med prvimi nekaj teki zdijo nenormalno visoke. Da bo naprava ugotovila vašo telesno pripravljenost, je potrebnih več dejavnosti.

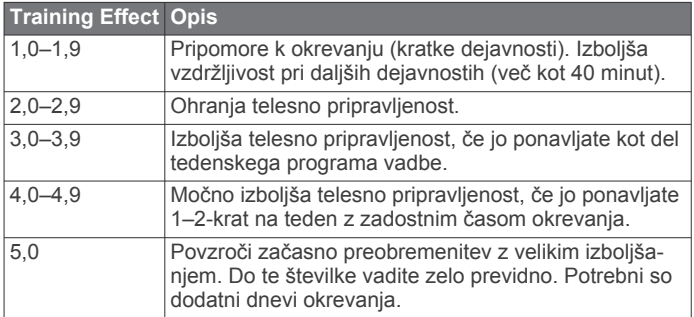

Tehnologijo Training Effect zagotavlja in podpira družba Firstbeat Technologies Ltd. Za več informacij obiščite [www.firstbeattechnologies.com.](http://www.firstbeattechnologies.com)

### **Ura**

### **Nastavitev alarma**

Nastavite lahko do deset različnih alarmov. Vsak alarm lahko nastavite tako, da se oglasi le enkrat ali pa se redno ponavlja.

- 1 Držite  $\equiv$
- **2** Izberite **Ura** > **Budilka** > **Dodaj novo**.
- **3** Izberite **Stanje** > **Vklopljeno**.
- **4** Izberite **Čas** in vnesite uro alarma.
- **5** Izberite **Obvestilo** in izberite vrsto obvestila (neobvezno).
- **6** Izberite **Ponovi** in določite, kdaj naj se alarm ponovi, na primer dnevno, vsak delovni dan, ali enkrat (neobvezno).

### **Vklop odštevalnika**

- 1 Držite  $\equiv$
- **2** Izberite **Ura** > **Štoparica**.
- **3** Vnesite čas.
- **4** Če je treba, izberite **Zaženi znova** > **Vklopljeno**, da samodejno znova zaženete časovnik, ko poteče.
- **5** Po potrebi izberite **Obvestilo** in izberite vrsto obvestila.
- **6** Izberite **Zaženi časovnik**.

### **Uporaba štoparice**

- 1 Držite **三**
- **2** Izberite **Ura** > **Štoparica**.
- **3** Na sprednji strani ure izberite **START**.

### **Nastavitev opozoril o sončnem vzhodu in zahodu**

Opozorila o sončnem vzhodu in zahodu lahko nastavite tako, da se predvajajo določeno število minut ali ur pred dejanskim sončnim vzhodom ali zahodom.

- 1 Držite  $\equiv$ .
- **2** Izberite **Ura** > **Alarmi**.
- **3** Izberite možnost:
	- Izberite **Do sonč. zah.** > **Stanje** > **Vklopljeno**.
	- Izberite **Do sonč. vzh.** > **Stanje** > **Vklopljeno**.
- **4** Izberite **Čas** in vnesite čas.

# **Navigacija**

### <span id="page-14-0"></span>**Shranjevanje lokacije**

Trenutno lokacijo lahko shranite in začnete navigacijo do nje pozneje.

- 1 Držite  $\equiv$
- **2** Izberite **Shrani položaj**.

**3** Sledite navodilom na zaslonu.

### **Navigacija do cilja**

Napravo lahko uporabljate za navigacijo do cilja ali sledenje progi. Ko začnete navigacijo, lahko izberete dejavnost, ki jo želite uporabljati med potovanjem do svojega cilja, kot so pohodništvo, tek ali kolesarjenje. Če pri začetku navigacije že snemate dejavnost, naprava med navigacijo nadaljuje s snemanjem trenutne dejavnosti.

- 1 Držite **...**
- **2** Izberite **Navigacija**.
- **3** Izberite kategorijo.
- **4** Sledite pozivom na zaslonu, da izberete cilj.
- **5** Izberite **Pojdi**.
- **6** Izberite dejavnost.

Prikažejo se informacije o navigaciji.

- **7** Za začetek navigacije izberite **START**.
- **8** Izberite **UP** ali **DOWN**, da si ogledate druge podatkovne strani (neobvezno).

### **Navigacija do destinacije**

Če podatki zemljevidov, naloženih na vaši napravi, vsebujejo destinacije, lahko izvajate navigacijo do njih.

- 1 Držite **三**
- **2** Izberite **Točke zemljevida** in izberite kategorijo. Prikaže se seznam destinacij v bližini vašega trenutnega položaja.
- **3** Če želite iskati v bližini druge lokacije, izberite **Išči blizu** in izberite lokacijo (neobvezno).
- **4** Med rezultati iskanja izberite destinacijo.
- **5** Izberite **Pojdi**.
- **6** Izberite dejavnost.
- Prikažejo se informacije o navigaciji.
- **7** Za začetek navigacije izberite **START**.

### **Destinacije**

Destinacija je kraj, ki vam je lahko koristna ali zanimiva. Destinacije so razvrščene po kategorijah in lahko vključujejo priljubljene cilje potovanj, na primer bencinske črpalke, restavracije, hotele in razvedrilne kraje.

### **Navigacija z orodjem Poglej in pojdi**

Napravo lahko usmerite v objekt v daljavi, kot je vodovodni stolp, zaklenete smer in začnete navigacijo do objekta.

- 1 Držite **三**
- **2** Izberite **Navigacija** > **Poglej in pojdi**.
- **3** Usmerite zgornji del ure proti objektu in izberite **START**.
- **4** Izberite dejavnost. Prikažejo se informacije o navigaciji.
- **5** Za začetek navigacije izberite **START**.
- **6** Izberite **UP** ali **DOWN**, da si ogledate druge podatkovne strani (neobvezno).

### **Kompas**

Naprava je opremljena s 3-osnim kompasom s samodejnim umerjanjem. Funkcije in videz kompasa se spreminjajo glede na dejavnost, ali je GPS omogočen in ali izvajate navigacijo do cilja. Nastavitve kompasa lahko spremenite ročno (*[Nastavitve](#page-19-0)  kompasa*[, stran 16\)](#page-19-0).

### **Zemljevid**

Vaša ura epix lahko prikaže več vrst podatkov zemljevidov Garmin, na primer topografske zemljevide, posnetke BirdsEye, pomorske karte BlueChart® in zemljevide ulic City Navigator® . Za nakup podatkov zemljevidov in ogled informacij o skladnosti obiščite [garmin.com/sl-SI/maps/](http://garmin.com/maps).

 kaže vaš položaj na zemljevidu. Med navigacijo do cilja je vaša načrtovana pot označena s črto na zemljevidu.

### **Ogled zemljevida**

Na uri izberite **DOWN**.

### **Pregledovanje zemljevida**

Zemljevid lahko pregledujete z uporabo zaslona na dotik ali tipk.

- 1 Dotaknite se zemlievida ali pridržite  $\equiv$ 
	- Na zemljevidu se prikažejo kontrolniki in merniki.
- **2** Izberite možnost:
	- Za povečavo ali pomanjšavo razmaknite ali približajte dva prsta na zaslonu na dotik.
	- Za pomikanje povlecite zemljevid.
	- Za uporabo kontrolnikov na zaslonu izberite kontrolnik ali pritisnite tipko ob kontrolniku.
	- Za preklapljanje kontrolnikov na zaslonu med pomikanjem in povečavo/pomanjšavo izberite **START**.
	- Za izbor točke, ki jo kažejo merniki, izberite mernike, ali pridržite **START**.

### **Shranjevanje ali navigacija do lokacije na zemljevidu**

Z uporabo zaslona na dotik lahko izberete katero koli lokacijo na zemljevidu. Lokacijo lahko shranite ali pričnete navigacijo do nje.

- **1** Dotaknite se zemljevida. Na zemljevidu se prikažejo kontrolniki in merniki.
- **2** Pomaknite in povečajte/pomanjšajte zemljevid, da lokacijo postavite v sredino merka.
- **3** Izberite mernike.
- **4** Če je potrebno, izberite destinacijo v bližini.
- **5** Izberite možnost:
	- Za pričetek navigacije do lokacije izberite **Pojdi**.
	- Če želite shraniti lokacijo, izberite **Shrani**.
	- Če si želite ogledati dodatne informacije o lokaciji, izberite **Pregled**.

### **Navigacija do začetne točke**

Začnete lahko navigacijo nazaj do začetne točke sledi ali dejavnosti po poti, ki ste jo prepotovali. Funkcija je na voljo le za dejavnosti, ki uporabljajo GPS.

Med dejavnostjo izberite **STOP** > **TracBack**.

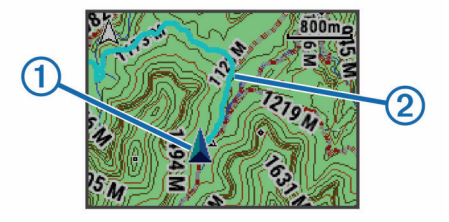

Na zemljevidu se prikažeta vaša trenutna lokacija  $\Omega$  in sled, ki ji želite slediti 2.

# **Zgodovina**

<span id="page-15-0"></span>Zgodovina vključuje čas, razdaljo, kalorije, povprečen tempo ali hitrost, podatke o krogu in izbirne informacije senzorja ANT+.

**OPOMBA:** ko je pomnilnik naprave poln, se najstarejši podatki prepišejo.

# **Uporaba zgodovine**

- V zgodovini so prejšnje dejavnosti, ki ste jih shranili v napravo.
- 1 Držite  $\equiv$
- **2** Izberite možnost **Zgodovina** > **Dejavnosti**.
- **3** Izberite dejavnost.
- **4** Izberite možnost:
	- Če si želite ogledati dodatne informacije o dejavnosti, izberite **Podrobnosti**.
	- Če želite izbrati krog in si ogledate dodatne informacije o vsakem krogu, izberite **Krogi**.
	- Če želite izbrati interval in si ogledati dodatne informacije o vsakem intervalu, izberite **Intervali**.
	- Če si želite dejavnost ogledati na zemljevidu, izberite **Zemljevid**.
	- Če želite začeti obratno navigacijo po poti, ki ste jo prepotovali med dejavnostjo, izberite **TracBack**  (*[Navigacija do začetne točke](#page-14-0)*, stran 11).
	- Če želite izbrisati izbrano dejavnost, izberite **Izbriši**.
	- Če želite začeti navigacijo po poti, ki ste jo prepotovali med dejavnostjo, izberite **Pojdi**.

### **Zgodovina več športov**

Naprava shrani splošen povzetek dejavnosti z več športi, vključno s skupno razdaljo, časom, kalorijami in izbirnimi podatki dodatne opreme. Naprava tudi loči podatke vsakega športa in prehodov med njimi, da lahko primerjate podobne vadbene dejavnosti in sledite, kako hitro opravite prehode. Zgodovina prehodov vključuje razdaljo, čas, povprečno hitrost in kalorije.

### **Ogled časa v vsakem območju srčnega utripa**

Preden si lahko ogledate podatke o območjih srčnega utripa, morate napravo združiti z združljivim merilnikom srčnega utripa, nato pa dokončati in shraniti dejavnost.

Z upoštevanjem časa v vsakem območju srčnega utripa lahko prilagodite intenzivnost vadbe.

- 1 Držite  $\equiv$
- **2** Izberite možnost **Zgodovina** > **Dejavnosti**.
- **3** Izberite dejavnost.
- **4** Izberite **Čas v območju**.

### **Ogled skupnega števila korakov**

Preden si lahko ogledate skupno število korakov, morate vklopiti sledenje dejavnostim (*[Vklop sledenja dejavnostim](#page-9-0)*, stran 6).

- 1 Držite  $\equiv$
- **2** Izberite **Zgodovina** > **Koraki**.
- **3** Izberite dan, za katerega si želite ogledate skupno število korakov, cilj korakov, prepotovano razdaljo in porabljene kalorije.

# **Ogled vseh podatkovnih vrednosti**

Ogledate si lahko nabrane podatke o razdalji in času, shranjene v napravi.

- 1 Držite  $\equiv$
- **2** Izberite **Zgodovina** > **Skupno**.
- **3** Po potrebi izberite dejavnost.
- **4** Izberite možnost za ogled tedenskih ali mesečnih skupnih vrednosti.

# **Brisanje zgodovine**

- 1 Držite  $\equiv$
- **2** Izberite **Zgodovina** > **Moznosti**.
- **3** Izberite možnost:
	- Izberite **Izbriši vse dejavnos.** za brisanje vseh dejavnosti iz zgodovine.
	- Izberite možnost **Ponas.skupne vred.** za ponastavitev vseh skupnih vrednosti razdalje in časa.

**OPOMBA:** s tem ne izbrišete shranjenih dejavnosti.

**4** Potrdite izbiro.

# **Uporaba merilnika prevožene poti**

Merilnik opravljene poti samodejno beleži prepotovano razdaljo in opravljen vzpon.

- 1 Držite  $\equiv$
- **2** Izberite **Moja statistika** > **Merilnik opravljene poti**.
- **3** Izberite možnost za ogled skupnih vrednosti merilnika opravljene poti.
- **4** Če je treba, izberite skupno vrednost, in izberite **Da**, da merilnik opravljene poti ponastavite na nič.

# **Povezane funkcije**

Povezane funkcije so na voljo za napravo epix, ko jo povežete z združljivim pametnim telefonom prek brezžične tehnologije Bluetooth. Za nekatere funkcije boste morali v povezani pametni telefon namestiti program Garmin Connect Mobile. Za več informacij obiščite [www.garmin.com/apps.](http://www.garmin.com/apps) Nekatere funkcije so na voljo tudi, kadar napravo povežete z brezžičnim omrežjem.

- **Obvestila telefona**: v napravi epix prikazuje obvestila telefona in sporočila.
- **LiveTrack**: prijatelji in družina lahko v realnem času spremljajo vaše tekme in treninge. Po e-pošti ali v družabnih omrežjih lahko povabite spremljevalce, da si na strani za sledenje storitve Garmin Connect v živo ogledajo vaše podatke.
- **Dejavnost se prenese v Garmin Connect**: samodejno pošlje dejavnost v vaš račun Garmin Connect takoj, ko jo nehate beležiti.
- **Connect IQ**: omogoča vam, da razširite funkcionalnost naprave z novimi videzi ure, pripomočki, programi in podatkovnimi polji.

### **Garmin Connect**

Povežete se lahko s prijatelji v storitvi Garmin Connect. Garmin Connect vam prinaša orodja za sledenje, analizo, izmenjavo in spodbujanje drug drugega. Zabeležite dogodke vašega aktivnega življenjskega sloga, vključno s teki, sprehodi, vožnjami, plavanji, pohodi, triatloni in še več. Če se želite prijaviti za brezplačen račun, obiščite [www.garminconnect.com](http://www.garminconnect.com/start) [/start.](http://www.garminconnect.com/start)

**Shranjevanje dejavnosti**: ko zaključite in shranite dejavnost z napravo, lahko to dejavnost prenesete v Garmin Connect in jo tam hranite kolikor časa želite.

**Analiza podatkov**: ogledate si lahko podrobnejše informacije o vaši dejavnosti, vključno s časom, razdaljo, nadmorsko višino, srčnim utripom, porabljenimi kalorijami, kadenco, najvišjim VO2, dinamiko teka, zračnim pogledom zemljevida, grafikoni tempa in hitrosti ter prilagodljivimi poročili.

**OPOMBA:** nekateri podatki zahtevajo dodatno opremo, na primer merilnik srčnega utripa.

<span id="page-16-0"></span>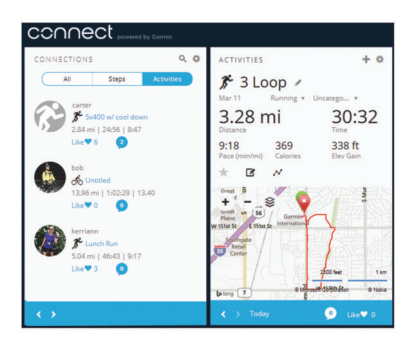

- **Načrtovanje treninga**: izberete lahko cilj treninga in naložite dnevne načrte.
- **Skupna raba dejavnosti**: povežete se lahko s prijatelji in sledite dejavnostim eden drugega ali na priljubljena družabna spletna mesta objavljate povezave na svoje dejavnosti.

### **Uporaba programa Garmin Connect Mobile**

Vse podatke dejavnosti lahko prenesete v račun Garmin Connect, kjer lahko naredite izčrpno analizo. V računu Garmin Connect si lahko ogledate zemljevid dejavnosti ali pa jo delite s prijatelji. Samodejno prenašanje lahko vklopite v programu Garmin Connect Mobile.

- 1 V programu Garmin Connect Mobile izberite **= > Naprave**.
- **2** Izberite napravo epix in nato še **Nastavitve naprave**.
- **3** Če želite vklopiti samodejno prenašanje, preklopite stikalo.

#### *Ročno prenašanje podatkov v Garmin Connect Mobile* 1 Držite  $\blacksquare$

**2** Izberite **Nastavitve** > **Bluetooth** > **Sinhronizacija**.

#### **Uporaba storitve Garmin Connect v računalniku**

Če naprave epix še niste združili s pametnim telefonom, lahko vse podatke o dejavnostih v račun Garmin Connect prenesete z računalnikom.

- **1** Napravo z računalnikom povežite s kablom USB.
- **2** Oglejte si [www.garminconnect.com/start.](http://www.garminconnect.com/start)
- **3** Sledite navodilom na zaslonu.

### **Omogočanje Bluetooth Obvestil**

Preden lahko omogočite obvestila, morate napravo epix združiti z združljivo mobilno napravo (*[Združevanje pametnega telefona](#page-4-0)  [z napravo](#page-4-0)*, stran 1).

- 1 Držite  $\equiv$
- **2** Izberite **Nastavitve** > **Bluetooth** > **Pametna obvestila** > **Stanje** > **Vklopljeno**.
- **3** Izberite **Med dejavnostjo**.
- **4** Izberite nastavitev obvestil.
- **5** Izberite nastavitev zvoka.
- **6** Izberite **Način ure**.
- **7** Izberite nastavitev obvestil.
- **8** Izberite nastavitev zvoka.
- **9** Izberite **Premor**.
- **10**Določite časovno obdobje, v katerem naj bo opozorilo o novem obvestilu prikazano na zaslonu.

#### **Ogled obvestil**

- **1** Če si želite ogledati pripomoček za obvestila, v uri izberite **UP**.
- **2** Izberite **START** in nato še obvestilo.
- **3** Če je treba, izberite **DOWN**, da se premaknete po vsebini obvestila.
- **4** Če se želite vrniti na prejšnji zaslon, izberite **BACK**.

Obvestilo ostane v napravi epix, dokler si ga ne ogledate ali odstranite iz mobilne naprave.

#### **Upravljanje obvestil**

Z združljivo mobilno napravo lahko upravljate obvestila, ki se prikazujejo na napravo epix.

Izberite možnost:

- Če uporabljate napravo iOS® , v nastavitvah obveščanja mobilne naprave izberite elemente, ki bodo prikazani na napravi.
- Če uporabljate napravo Android™, v nastavitvah programa v programu Mobile Garmin Connect izberite elemente, ki bodo prikazani na napravi.

### **Izklop tehnologije Bluetooth**

#### 1 Držite  $\equiv$

**2** Če želite izklopiti tehnologijo Bluetooth v napravi epix, izberite **Nastavitve** > **Bluetooth** > **Stanje** > **Izklopljeno**.

Za več informacij o izklopu brezžične tehnologije Bluetooth v mobilni napravi si oglejte njen priročnik za uporabo.

### **Funkcije Connect IQ**

Funkcije Connect IQ družbe Garmin in drugih ponudnikov lahko v uro dodate s programom Garmin Connect Mobile.

**Videzi ure**: omogoča vam spreminjanje videza ure.

- **Podatkovna polja**: omogoča vam prenos novih podatkovnih polj za prikaz podatkov o senzorjih, dejavnostih in zgodovini na nove načine. Podatkovna polja Connect IQ lahko dodate vdelanim funkcijam in stranem.
- **Pripomočki**: hitro prikaže informacije, vključno s podatki senzorjev in obvestili.
- **Programi**: uri lahko dodate interaktivne funkcije, na primer nove vrste dejavnosti na prostem in vadbe.

### **Prenos funkcij Connect IQ**

Preden lahko v programu Garmin Connect Mobile prenašate funkcije Connect IQ, morate svojo napravo epix združiti s pametnim telefonom s programom Garmin Connect Mobile.

- **1** V programu Garmin Connect izberite > **Trgovina Connect IQ**.
- **2** Izberite napravo epix.

### **Prenašanje funkcij Connect IQ z računalnikom**

- **1** Napravo z računalnikom povežite s kablom USB.
- **2** Obiščite [www.garminconnect.com](http://www.garminconnect.com).
- **3** V pripomočku za naprave izberite **Trgovina Connect IQ**.
- **4** Izberite funkcijo Connect IQ.
- **5** Izberite **Pošlji v napravo** in sledite navodilom na zaslonu.

# **Prilagajanje naprave**

### **Nastavitve programov za dejavnosti**

Te nastavitve omogočajo prilagajanje vsakega prednaloženega programa za dejavnosti vašim potrebam. Prilagodite lahko na primer podatkovne strani in omogočite opozorila ter funkcije vadbe. Vse nastavitve niso na voljo za vse vrste dejavnosti.

**Pridržite** in izberite **Nastavitve** > **Programi** ter izberite dejavnost.

- **Podatkovni zasloni**: prilagodite podatkovne zaslone za izbrano dejavnost (*[Prilagajanje podatkovnih zaslonov](#page-17-0)*, stran 14). Pri nekaterih dejavnostih lahko prikažete ali skrijete tudi podatkovni zaslon zemljevida.
- **Alarmi**: nastavi opozorila za vadbo ali navigacijo za izbrano dejavnost.
- <span id="page-17-0"></span>**Metronom**: predvaja zvoke v stalnem ritmu. Tako lahko izboljšate svoje rezultate z vadbo pri hitrejši, počasnejši ali bolj enakomerni kadenci (*[Uporaba metronoma](#page-6-0)*, stran 3).
- **Zemljevid**: določanje nastavitev prikaza podatkovnega zaslona zemljevida za določeno dejavnost. Če je omogočena možnost Uporabi sist.nast., podatkovni zaslon zemljevida uporabi sistemske nastavitve zemljevida (*[Nastavitve](#page-19-0) [zemljevida](#page-19-0)*, stran 16).
- **Usmerjanje**: nastavitev izračuna poti za to dejavnost.
- **Auto Lap**: nastavi možnosti funkcije Auto Lap® (*[Auto Lap](#page-18-0)*, [stran 15\)](#page-18-0).
- **Auto Pause**: nastavi napravo, da preneha snemati podatke, ko se ustavite ali pade hitrost pod določeno vrednost (*[Omogočanje funkcije Auto Pause](#page-18-0)®* , stran 15).
- **Samodejni vzpon**: omogoča napravi, da samodejno zazna spremembe nadmorske višine z vgrajenim merilnikom višine.
- **Samodejni tek**: omogoča napravi, da samodejno zazna smučarske vožnje z vgrajenim merilnikom pospeška.
- **Hitrost v 3D**: izračuna vašo hitrost s spremembo nadmorske višine in vodoravnega premikanja po tleh (*[Hitrost in razdalja v](#page-18-0) 3D*[, stran 15](#page-18-0)).
- **Razdalja v 3D**: izračuna prepotovano razdaljo s spremembo nadmorske višine in vodoravnega premikanja po tleh.
- **Samodejno pomikanje**: omogoča vam samodejno kroženje med vsemi zasloni s podatki o dejavnosti, ko deluje časovnik (*[Uporaba samodejnega pomikanja](#page-18-0)*, stran 15).
- **GPS**: nastavi način za anteno GPS (*UltraTrac*[, stran 15](#page-18-0)).
- **Velikost bazena**: nastavi dolžino bazena za plavanje v bazenu (*[Plavanje v bazenu](#page-7-0)*, stran 4).
- **Zaznavanje zamah.**: omogoči zaznavanje zamahov za plavanje v bazenu.
- **Varč. z ener.**: nastavi časovno omejitev dejavnosti za varčevanje z energijo (*[Nastavitve časovne omejitve za](#page-18-0)  [varčevanje z energijo](#page-18-0)*, stran 15).
- **Barva ozadja**: nastavi barvo ozadja vsake dejavnosti na črno ali belo.
- **Barva za poudarjanje**: nastavi barvo za poudarjanje vsake dejavnosti, ki pomaga pri prepoznavanju, katera dejavnost je aktivna.
- **Stanje**: prikaže ali skrije izbrano dejavnost na seznamu programov.
- **Pomik navzgor**: spremeni položaj dejavnosti na seznamu programov.
- **Pomik navzdol**: spremeni položaj dejavnosti na seznamu programov.
- **Odstrani**: izbriše dejavnost.

**OPOMBA:** s tem dejavnost izbrišete s seznama programov in vse nastavitve dejavnosti, ki so jih vnesli uporabniki. Če želite odstranjeno dejavnost vrniti na seznam, lahko vse nastavitve naprave povrnete na tovarniške privzete vrednosti (*[Obnovitev vseh privzetih nastavitev](#page-23-0)*, stran 20).

**Preimenuj**: nastavi ime dejavnosti.

#### **Prilagajanje podatkovnih zaslonov**

Za vsako dejavnost lahko prikažete, skrijete in spremenite postavitev ter vsebino podatkovnih zaslonov.

- 1 Držite **...**
- **2** Izberite **Nastavitve** > **Programi**.
- **3** Izberite dejavnost, ki jo želite prilagoditi.
- **4** Izberite **Podatkovni zasloni**.
- **5** Izberite podatkovni zaslon, ki ga želite prilagoditi.
- **6** Izberite možnost:
- Če želite vklopiti ali izklopiti podatkovni zaslon, izberite **Stanje**.
- Če želite spremeniti število podatkovnih polj na podatkovnem zaslonu, izberite **Postavitev**.
- Izberite polje, da spremenite podatke, prikazane v njem.

#### **Opozorila**

Za vsako dejavnost lahko nastavite opozorila, ki vam lahko pomagajo pri napredku do določenih ciljev, izboljšanju zavedanja okolja in navigaciji do cilja. Nekatera opozorila so na voljo samo za določene dejavnosti. Obstajajo tri vrste opozoril: opozorila o dogodku, opozorila o obsegu in ponavljajoča se opozorila.

- **Opozorilo o dogodku**: opozorilo o dogodku vas obvesti enkrat. Dogodek je določena vrednost. Napravo lahko na primer nastavite tako, da vas opozori, ko dosežete določeno višino.
- **Opozorilo o obsegu**: opozorilo o obsegu vas obvesti, kadar koli je naprava zunaj določenega obsega vrednosti. Napravo lahko na primer nastavite tako, da vas opozori, ko je vaš srčni utrip pod 60 utripi na minuto (bpm) in nad 210 bpm.
- **Ponavljajoče se opozorilo**: ponavljajoče opozorilo vas obvesti vsakič, ko naprava zabeleži določeno vrednost ali interval. Napravo lahko na primer nastavite tako, da vas opozori vsakih 30 minut.

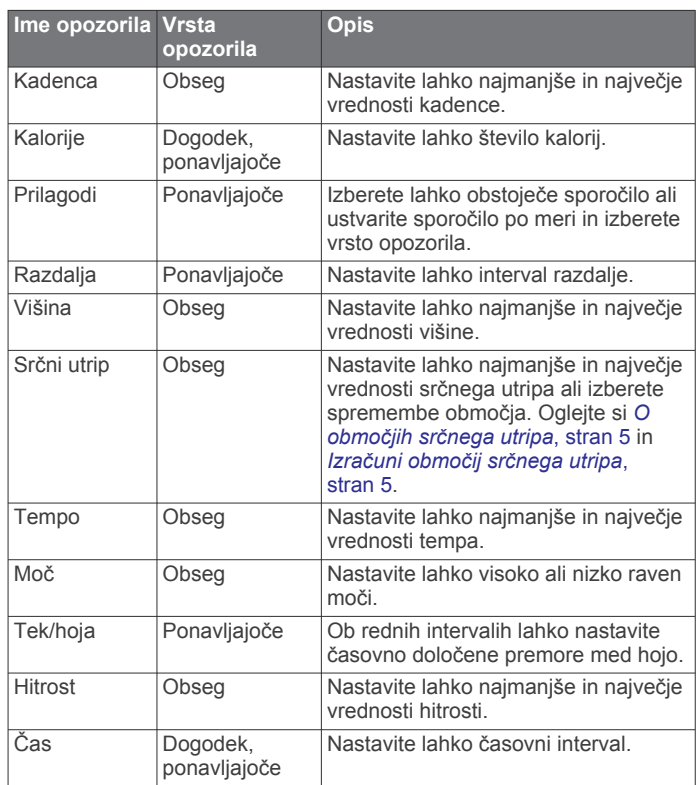

#### *Nastavitev opozoril*

- 1 Držite  $\equiv$
- **2** Izberite **Nastavitve** > **Programi**.
- **3** Izberite dejavnost.

**OPOMBA:** ta funkcija ni na voljo za vse dejavnosti.

- **4** Izberite **Alarmi**.
- **5** Izberite možnost:
	- Če želite dejavnosti dodati novo opozorilo, izberite **Dodaj novo**.
	- Če želite urediti obstoječe opozorilo, izberite ime opozorila.
- **6** Če je treba, izberite vrsto opozorila.
- <span id="page-18-0"></span>**7** Izberite območje ter za opozorilo vnesite najnižjo in najvišjo vrednost ali vrednost po meri.
- **8** Če je treba, vklopite opozorilo.

Pri opozorilih o dogodkih in ponavljajočih se opozorilih se sporočilo prikaže vsakič, ko dosežete vrednost o opozorilu. Pri opozorilih o območjih se sporočilo prikaže vsakič, ko presežete ali padete pod naveden obseg (najnižjo in najvišjo vrednost).

### **Auto Lap**

### *Označevanje krogov po razdalji*

Funkcijo Auto Lap lahko uporabite za samodejno označitev kroga na določeni razdalji. Ta funkcija je priročna pri primerjanju vaše uspešnosti na različnih delih dejavnosti (na primer vsako miljo ali 5 kilometrov).

- 1 Držite **.**
- **2** Izberite **Nastavitve** > **Programi**.
- **3** Izberite dejavnost.
	- **OPOMBA:** ta funkcija ni na voljo za vse dejavnosti.
- **4** Izberite **Auto Lap**.
- **5** Izberite možnost:
	- Če želite vklopiti ali izklopiti Auto Lap, izberite **Auto Lap**.
	- Če želite prilagoditi razdaljo med krogi, izberite **Samodejno razdalja**.

Po vsakem dokončanem krogu se prikaže sporočilo s časom kroga. Če so vklopljeni zvoki, naprava tudi zapiska ali vibrira (*[Nastavitve sistema](#page-20-0)*, stran 17).

Po potrebi lahko prilagodite podatkovne strani tako, da bodo prikazovale dodatne podatke o krogih (*[Prilagajanje podatkovnih](#page-17-0) zaslonov*[, stran 14](#page-17-0)).

### **Prilagajanje sporočila v opozorilu o krogu**

Prilagodite lahko eno ali dve podatkovni polji, ki se pojavita v sporočilu opozorila o krogu.

- 1 Držite **...**
- **2** Izberite **Nastavitve** > **Programi**.
- **3** Izberite dejavnost.
	- **OPOMBA:** ta funkcija ni na voljo za vse dejavnosti.
- **4** Izberite **Auto Lap** > **Opozorilo o krogu**.
- **5** Izberite podatkovno polje, ki ga želite spremeniti.
- **6** Izberite **Predogled** (izbirno).

### **Nastavitve za usmerjanje**

S spreminjanjem nastavitev za usmerjanje lahko prilagodite način, na katerega naprava izračunava poti pri vsaki dejavnosti.

V nastavitvah programov izberite Usmerjanje.

- **Dejavnost**: nastavi dejavnost za usmerjanje. Naprava izračunava načrtovane poti, optimirate za vrsto dejavnosti, ki jo izvajate.
- **Način izračuna**: nastavi način izračunavanja tako, da kar se da zmanjša čas, razdaljo ali vzpon poti.
- **Zakleni na cesto**: Zaklene ikono položaja, ki predstavlja vaš položaj na zemljevidu, na najbližjo cesto.
- **Izogibanja**: nastavi vrste cest ali načine prevoza, ki se jim želite na poti izogniti.

### **Omogočanje funkcije Auto Pause®**

S funkcijo Auto Pause lahko samodejno začasno zaustavite časovnik, ko se nehate premikati. Ta funkcija je koristna, če dejavnost vključuje semaforje ali druga mesta, kjer morate upočasniti ali se ustaviti.

**OPOMBA:** kadar je časovnik izklopljen ali začasno ustavljen, se zgodovina ne beleži.

- 1 Držite  $\equiv$
- **2** Izberite **Nastavitve** > **Programi**.

**3** Izberite dejavnost.

**OPOMBA:** ta funkcija ni na voljo za vse dejavnosti.

- **4** Izberite **Auto Pause**.
- **5** Izberite možnost:
	- Če želite časovnik samodejno zaustaviti, ko se prenehate premikati, izberite **Med postankom**.
	- Če želite časovnik samodejno zaustaviti, ko vaš tempo ali hitrost pade pod določeno vrednost, izberite **Po meri**.

### **Omogočanje samodejnega vzpona**

S funkcijo samodejnega vzpona lahko samodejno zaznate spremembe nadmorske višine. Uporabite jo lahko pri dejavnostih, kot so plezanje, pohodništvo, tek in kolesarjenje.

- 1 Držite  $\equiv$
- **2** Izberite **Nastavitve** > **Programi**.
- **3** Izberite dejavnost.

**OPOMBA:** ta funkcija ni na voljo za vse dejavnosti.

- **4** Izberite **Samodejni vzpon** > **Stanje** > **Vklopljeno**.
- **5** Če želite ugotoviti, kateri podatkovni zaslon bo prikazan med tekom, izberite **Zaslon za tek**.
- **6** Če želite ugotoviti, kateri podatkovni zaslon bo prikazan med plezanjem, izberite **Zaslon za vzpon**.
- **7** Če je treba, izberite **Preobrni barve**, da preobrnete barve zaslona pri spreminjanju načinov.
- **8** Če želite nastavite razmerje vzpona glede na čas, izberite **Navpična hitrost**.
- **9** Če želite nastaviti, kako hitro naprava spreminja načine, izberite **Preklop načina**.

### **Hitrost in razdalja v 3D**

Nastavite lahko hitrost in razdaljo v 3D za izračun hitrosti ali razdalje s spremembami nadmorske višine in vodoravnega premikanja po tleh. Uporabite jo lahko pri dejavnostih, kot so smučanje, plezanje, navigacija, pohodništvo, tek in kolesarjenje.

### **Uporaba samodejnega pomikanja**

Funkcijo samodejnega pomikanja lahko uporabite za samodejno kroženje med vsemi zasloni dejavnosti, ko deluje časovnik.

- 1 Držite tipko
- **2** Izberite **Nastavitve** > **Programi**.
- **3** Izberite dejavnost.

**OPOMBA:** ta funkcija ni na voljo za vse dejavnosti.

- **4** Izberite **Samodejno pomikanje**.
- **5** Izberite hitrost prikaza.

### **UltraTrac**

Funkcija UltraTrac je nastavitev GPS-a, ki beleži točke sledi in podatke senzorja manj pogosto. Če omogočite funkcijo UltraTrac, se podaljša življenjska doba baterije, vendar poslabša kakovost zabeleženih dejavnosti. Funkcijo UltraTrac uporabite za dejavnosti, ki potrebujejo daljšo življenjsko dobo baterije in za katere so pogoste posodobitve podatkov senzorja manj pomembne.

### **Nastavitve časovne omejitve za varčevanje z energijo**

Nastavitve časovne omejitve določajo, kako dolgo naprava ostane v načinu vadbe, na primer, ko čakate na začetek tekme. Držite , nato pa izberite **Nastavitve** > **Programi** in izberite dejavnost. Če želite prilagoditi nastavitve časovne omejitve dejavnosti, izberite Varč. z ener..

**Normalno**: nastavitev preklopa naprave v način ure z nizko porabo po 5 minutah nedejavnosti.

**Razsirjeno**: nastavitev preklopa naprave v način ure z nizko porabo po 25 minutah nedejavnosti. Podaljšan način lahko pomeni, da boste morali baterijo polniti pogosteje.

### <span id="page-19-0"></span>**Nastavitve videza ure**

Videz sprednje strani ure lahko prilagodite tako, da izberete postavitev, barve in druge podatke. Videze ure po meri lahko prenesete tudi iz trgovine Connect IQ.

### **Prilagajanje videza ure**

Preden aktivirate videz ure Connect IQ, ga namestiti iz trgovine Connect IQ (*[Funkcije Connect IQ](#page-16-0)*, stran 13).

Prilagajate lahko videz ure in prikazane informacije ali nameščen naložen videz ure Connect IQ.

- 1 Držite  $\equiv$
- **2** Izberite **Nastavitve** > **Videz ure** > **Vrsta**.
- **3** Izberite možnost:
	- Če želite aktivirati prednameščen digitalni videz ure, izberite **Digitalno**.
	- Če želite aktivirati nameščen videz ure Connect IQ, izberite ime naloženega videza ure.
- **4** Če uporabljate prednameščen videz ure, izberite med naslednjimi možnostmi:
	- Za spreminjanje barve ozadja izberite **Barva ozadja**.
	- Za dodajanje ali spreminjanje barve poudarjanja digitalnega videza ure izberite **Barva za poudarjanje**.
	- Za spreminjanje stila števk v digitalnem videzu ure izberite **Postavitev**.
	- Za spreminjanje podatkov, prikazanih v prikazu ure, izberite **Dodatni podatki**.
- **5** Izberite **UP** ali **DOWN**, če želite predogled možnosti videza ure.
- **6** Za shranjevanje izbora izberite **START**.

### **Prilagajanje kolesa pripomočkov**

Elemente na kolesu pripomočkov lahko prikazujete, skrivate ali premikate.

- 1 Držite
- **2** Izberite **Nastavitve** > **Pripomočki**.
- **3** Izberite pripomoček.
- **4** Izberite možnost:
	- Če želite pripomoček na kolesu prikazati ali skriti, izberite **Stanje**.
	- Če želite spremeniti položaj pripomočka na kolesu, izberite **Pomik navzgor** ali **Pomik navzdol**.

### **Nastavitve senzorjev**

#### **Nastavitve kompasa**

- Držite in izberite **Nastavitve** > **Tipala** > **Kompas**.
- **Umeri**: vam omogoča ročno umerjanje senzorja kompasa (*Umerjanje kompasa*, stran 16).
- **Zaslon**: nastavi smer na kompasu v črkah stopinjah ali miliradianih.
- **Referenčni sever**: nastavi referenčni sever na kompasu (*Nastavitev referenčnega severa*, stran 16).
- **Nacin**: nastavi kompas tako, da uporablja le podatke elektronskega senzorja (Vklopljeno), kombinacijo podatkov GPS in elektronskega senzorja med premikanjem (Samodejno) ali le podatke GPS (Izklopljeno).

#### *Umerjanje kompasa*

#### *OBVESTILO*

Elektronski kompas umerite zunaj. Če želite izboljšati natančnost smeri neba, ne stojte blizu objektov, ki vplivajo na magnetno polje, na primer avtomobilov, zgradb ali nadzemnih električnih vodov.

Naprava je bila umerjena že v tovarni in privzeto uporablja samodejno umerjanje. Če opazite, da kompas ne deluje pravilno, na primer po dolgem potovanju ali zaradi ekstremnih temperaturnih sprememb, lahko kompas ročno umerite.

- 1 Držite  $\equiv$
- **2** Izberite **Nastavitve** > **Tipala** > **Kompas** > **Umeri** > **Začni**.
- **3** Sledite navodilom na zaslonu.

#### *Nastavitev referenčnega severa*

Nastavite lahko referenčno smer, ki se uporablja za izračun informacij o smeri.

- 1 Držite  $\equiv$
- **2** Izberite **Nastavitve** > **Tipala** > **Kompas** > **Referenčni sever**.
- **3** Izberite možnost:
	- Za nastavitev geografskega severa kot referenčno smer izberite **Resnično**.
	- Za samodejno nastavitev magnetnega odklona za svojo lokacijo izberite **Magnetno**.
	- Za nastavitev mreže v severni smeri (000º) kot referenčno smer izberite **Mreža**.

### **Višinomer in barometer**

Naprava vsebuje notranji višinomer in barometer. Naprava stalno zbira podatke višinomera in barometra – tudi v načinu varčevanja z energijo. Višinomer prikazuje približno nadmorsko višino glede na spremembe tlaka. Barometer prikazuje podatke o tlaku okolja glede na nespremenljivo nadmorsko višino, na kateri je bil višinomer nazadnje umerjen (*Nastavitve višinomera*, stran 16).

### **Nastavitve višinomera**

Držite tipko in izberite **Nastavitve** > **Tipala** > **Višinomer**.

**Sam. umer.**: omogoča, da se višinomer sam umeri vsakokrat, ko vklopite sledenje z napravami GPS.

**Umeri**: omogoča vam, da ročno umerite senzor višinomera.

#### *Umerjanje barometričnega višinomera*

Naprava je bila umerjena že v tovarni in privzeto uporablja samodejno umerjanje na začetni točki GPS. Če poznate točno višino ali pritisk na morski gladini, lahko barometrični višinomer umerite ročno.

- 1 Držite  $\equiv$
- **2** Izberite **Nastavitve** > **Tipala** > **Višinomer**.
- **3** Izberite možnost:
	- Za samodejno umerjanje na začetni točki GPS izberite **Sam. umer.** > **Enkrat**.
	- Za samodejno umerjanje z rednimi posodobitvami umerjanj prek GPS-a izberite **Sam. umer.** > **Neprekinjeno**.
	- Za vnos trenutne višine izberite **Umeri**.

#### **Nastavitve barometra**

Držite in izberite **Nastavitve** > **Tipala** > **Barometer**.

- **Risanje**: nastavi časovno lestvico grafikona v pripomočku barometra.
- **Opozorilo o nevihti**: nastavi spremembo ravni barometričnega tlaka, ki sproži opozorilo o nevihti.

### **Nastavitve zemljevida**

Prilagajate lahko način prikaza zemljevida v pripomočku zemljevida in na podatkovnih zaslonih.

#### Pridržite in izberite **Nastavitve** > **Zemljevid**.

**Konfiguracija zemlj.**: prikaže ali skrije podatke naloženih izdelkov za zemljevide.

- <span id="page-20-0"></span>**Usmerjenost**: nastavi usmerjenost zemljevida. Možnost Sever gor prikaže sever na vrhu zaslona. Možnost Smer zgoraj na vrhu zaslona prikaže vašo trenutno smer premikanja.
- **Samodejna pov.**: samodejno izbere raven povečave za optimalno uporabo zemljevida. Ko je onemogočena, morate pogled približati in oddaljiti ročno.
- **Dnevnik sledi**: prikaže ali skrije dnevnik sledi oziroma pot, ki ste jo prepotovali, kot barvno črto na zemljevidu.
- **Uporabniške lok.**: prikaže ali skrije na zemljevidu shranjene lokacije.

#### **Prikaz ali izklop podatkov zemljevidov**

Če je v napravi nameščenih več zemljevidov, lahko izberete, kateri podatki bodo prikazani na zemljevidu.

- 1 Držite **...**
- **2** Izberite **Nastavitve** > **Zemljevid** > **Konfiguracija zemlj.**.
- **3** Izberite zemljevid, s čimer aktivirate preklopno stikalo, ki prikaže ali skrije podatke zemljevidov.

### **Nastavitve sistema**

#### Pridržite in izberite **Nastavitve** > **Sistem**.

- **Profil uporabnika**: omogoča vam dostop in prilagajanje osebnih nastavitev (*[Nastavitev uporabniškega profila](#page-8-0)*, stran 5).
- **Jezik**: nastavi jezik, prikazan v napravi.
- **Čas**: prilagodi nastavitve časa (*Časovne nastavitve*, stran 17).
- **Osvetlitev**: prilagodi nastavitve osvetlitve (*Nastavitve osvetlitve ozadja*, stran 17).
- **Zvoki**: nastavi zvoke naprave, kot so toni tipk, opozorila in vibriranje.
- **Merske enote**: nastavi merske enote, ki se uporabljajo v napravi (*Spreminjanje merskih enot*, stran 17).
- **GLONASS**: če želite višjo učinkovitost v zahtevnih okoljih in hitrejše pridobivanje položaja, lahko omogočite možnost GLONASS. Uporaba možnosti WAAS/EGNOS in GLONASS lahko povzroči večjo porabo baterije kot uporaba samo možnosti GPS.
- **WAAS/EGNOS**: omogočite možnost WAAS/EGNOS za večjo učinkovitost v zahtevnih okoljih in hitrejše pridobivanje položaja. Uporaba možnosti WAAS/EGNOS in GLONASS lahko povzroči večjo porabo baterije kot uporaba samo možnosti GPS.
- **Oblika položaja**: nastavi možnost oblike geografskega položaja in možnosti referenčnega sistema.
- **Formatiraj**: nastavi splošne oblikovne možnosti, na primer tempo in hitrost, ki sta prikazana med dejavnostmi, ter začetek tedna.
- **Snemanje podatkov**: nastavi, kako naprava snema podatke o dejavnosti. Možnost snemanja Pametno (privzeta) omogoča daljše snemanje dejavnosti. Možnost snemanja Vsako sekundo snema dejavnosti podrobneje, vendar z njo morda ne boste mogli posnetki celotnih dejavnosti, ki trajajo dlje časa.
- **Nacin USB**: nastavi napravo na uporabo načina množičnega shranjevanja ali načina Garmin, ko je priključena na računalnik.
- **Ponas. privz. vred.**: omogoča ponastavitev uporabniških podatkov in nastavitev (*[Obnovitev vseh privzetih nastavitev](#page-23-0)*, [stran 20\)](#page-23-0).
- **Posodobitev pr. opr.**: omogoča nalaganje posodobitev programske opreme z uporabo Garmin Express.
- **O napravi**: prikaže podatke o napravi, programski opremi in licenci.

#### **Časovne nastavitve**

Držite in izberite **Nastavitve** > **Sistem** > **Čas**.

- **Oblika zapisa časa**: nastavi napravo tako, da prikazuje čas v obliki 12 ur ali 24 ur.
- **Nastavite čas**: nastavi časovni pas naprave. Možnost Samodejno nastavi časovni pas samodejno na podlagi položaja GPS.
- **Čas**: če je nastavljen na Ročno, lahko spreminjate uro.

#### **Nastavitve osvetlitve ozadja**

#### **Pridržite** in izberite **Nastavitve** > Sistem > Osvetlitev.

**Nacin**: nastavitev osvetlitve ozadja, da se vklopi ročno ali za tipke in opozorila.

**Premor**: nastavitev časa, preden se izklopi osvetlitev ozadja.

#### **Spreminjanje merskih enot**

Merske enote za razdaljo, tempo in hitrost, nadmorsko višino, težo, višino ter temperaturo lahko prilagajate.

- 1 Držite **...**
- **2** Izberite **Nastavitve** > **Sistem** > **Merske enote**.
- **3** Izberite vrsto meritve.
- **4** Izberite mersko enoto.

# **Senzorji ANT+**

Naprava je združljiva s to izbirno brezžično dodatno opremo ANT+:

- merilnikom srčnega utripa, kot je HRM-Run (*Nošenje senzorja srčnega utripa*, stran 17)
- kolesarskim senzorjem za hitrost in kadenco (*[Uporaba](#page-21-0) [izbirnega kolesarskega senzorja kadence](#page-21-0)*, stran 18)
- senzorjem korakov (*[Senzor korakov](#page-21-0)*, stran 18)
- senzorjem moči, kot je Vector™
- tempe™ brezžičnim senzorjem temperature (*[tempe](#page-21-0)*, [stran 18](#page-21-0))

Za več informacij o združljivosti in nakupu dodatnih senzorjev obiščite <http://buy.garmin.com>.

### **Združevanje senzorjev ANT+**

Ko senzor prvič povezujete z vašo napravo prek brezžične tehnologije ANT+, morate napravo in senzor najprej združiti. Ko sta združena, se naprava samodejno poveže s senzorjem vsakič, ko pričnete z dejavnostjo, senzor pa je aktiven in v dosegu.

**OPOMBA:** če ste z napravo dobili še merilnik srčnega utripa, potem je ta že združen z vašo napravo.

- **1** Če združujete merilnik srčnega utripa, si ga nadenite (*Nošenje senzorja srčnega utripa*, stran 17). Merilnik srčnega utripa podatkov namreč ne pošilja oziroma prejema, dokler si ga ne nadenete.
- **2** Napravo približajte v območje 3 m (10 čevljev) od senzorja. **OPOMBA:** med združevanjem bodite vsaj 10 m (33 čevljev) od drugih senzorjev ANT+.
- **3** Držite .
- **4** Izberite **Nastavitve** > **Tipala** > **Dodaj novo**.
- **5** Izberite možnost:
	- Izberite **Preišči vse**.
	- Izberite vrsto senzorja.

Ko senzor združite z napravo, se njegovo stanje iz Iskanje spremeni v Povezano. Podatki senzorja se prikažejo v zanki podatkovne strani ali v podatkovnem polju po meri.

### **Nošenje senzorja srčnega utripa**

**OPOMBA:** če nimate merilnika srčnega utripa, lahko to nalogo preskočite.

<span id="page-21-0"></span>Merilnik srčnega utripa nosite neposredno na koži in tik pod grodnico. Mora biti dovolj zategnjen, da med dejavnostjo ostane na svojem mestu.

**1** Modul senzorja srčnega utripa pritrdite  $\overline{0}$  na pas.

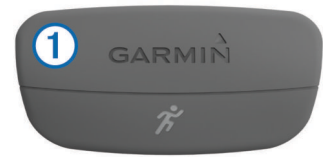

Logotipa Garmin na modulu in pasu morata biti z desno stranjo obrnjena navzgor.

**2** Navlažite elektrodi 2 in krpici za stik 3 na zadnji strani pasu, da ustvarite močno povezavo med vašimi prsmi in oddajnikom.

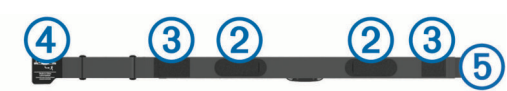

**3** Ovijte pas okoli prsi in kljukico 4 pritrdite v zanko 6. **OPOMBA:** oznaka za nego ne sme biti prepognjena.

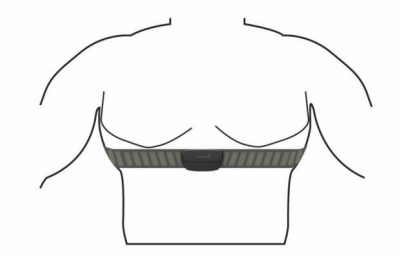

Logotipa Garmin morata biti z desno stranjo obrnjena navzgor.

**4** Napravo postavite največ 3 m (10 čevljev) od merilnika srčnega utripa.

Ko nosite senzor srčnega utripa, je aktiven in oddaja podatke.

**NAMIG:** če so podatki o srčnem utripu nepravilni ali se ne prikažejo, si oglejte namige za odpravljanje težav (*Namigi za nepravilne podatke o srčnem utripu*, stran 18).

#### **Namigi za nepravilne podatke o srčnem utripu**

Če so podatki o srčnem utripu nepravilni ali se ne prikažejo, poskusite s temi namigi.

- Navlažite elektrode in krpice za stik.
- Zategnite pas na prsih.
- Ogrevajte se od 5 do 10 minut.
- Upoštevajte navodila za nego (*[Nega merilnika srčnega](#page-22-0) utripa*[, stran 19](#page-22-0)).
- Nosite bombažno majico ali dobro navlažite obe strani paščka.

Sintetične tkanine, ki se drgnejo ali udarjajo ob merilnik srčnega utripa, lahko ustvarijo statično elektriko, ki moti signale srčnega utripa.

• Odmaknite se od virov, ki lahko motijo merilnik srčnega utripa.

Viri motenj so lahko močna elektromagnetna polja, nekateri 2,4 GHz brezžični senzorji, visokonapetostni vodi, električni motorji, pečice, mikrovalovne pečice, 2,4 GHz brezžični telefoni in brezžične dostopne točke do lokalnih omrežij.

### **Uporaba izbirnega kolesarskega senzorja kadence**

Z združljivim kolesarskim senzorjem kadence v napravo pošiljate podatke.

- Združite senzor z napravo (*[Združevanje senzorjev ANT+](#page-20-0)*, [stran 17](#page-20-0)).
- Posodobite informacije v uporabniškem profilu za vadbo (*[Nastavitev uporabniškega profila](#page-8-0)*, stran 5).
- Peljite se (*Vožnja*[, stran 3\)](#page-6-0).

### **Senzor korakov**

Naprava je združljiva s senzorjem korakov. S senzorjem korakov lahko namesto z GPS-om beležite tempo in razdaljo, ko vadite v zaprtem prostoru ali ko je signal GPS šibak. Senzor korakov je v stanju pripravljenosti in lahko začne pošiljate podatke (kot merilnik srčnega utripa).

Po 30 minutah nedejavnosti, se senzor korakov izklopi in tako varčuje z baterijo. Ko je raven baterije nizka, se na napravi prikaže sporočilo. Preostaja še približno pet ur baterije.

#### **Umerjanje senzorja korakov**

Senzor korakov se umerja sam. Točnost podatkov o hitrosti in razdalji se izboljša po nekaj tekih na prostem z uporabo naprave GPS.

#### *Ročno umerjanje senzorja korakov*

Pred umerjanjem naprave jo morate združiti s senzorjem korakov (*[Združevanje senzorjev ANT+](#page-20-0)*, stran 17).

Priporočamo ročno umerjanje, če poznate faktor umerjanja. Če ste senzor korakov umerili z drugim izdelkom Garmin, morda poznate faktor umerjanja.

- 1 Držite  $\equiv$
- **2** Izberite **Nastavitve** > **Tipala** > **Senzor korakov** > **Kolicnik umerjanja**.
- **3** Prilagodite faktor umerjanja:
	- Če je razdalja prekratka, povečajte faktor umerjanja.
	- Če je razdalja predolga, zmanjšajte faktor umerjanja.

### **tempe**

tempe je brezžičen senzor temperature ANT+. Senzor lahko pritrdite na varen pas ali sponko, kjer je izpostavljen okoljskemu zraku in tako zagotavlja dosleden vir natančnih podatkov o temperaturi. Če želite podatke o temperaturi iz senzorja tempe prikazovati v napravi, ga morate z njo združiti.

# **Informacije o napravi**

### **Ogled informacij o napravi**

Ogledate si lahko ID enote, različico programske opreme in licenčno pogodbo.

- 1 Zadržite tipko
- **2** Izberite **Nastavitve** > **Sistem** > **O napravi**.

### **Nega naprave**

#### *OBVESTILO*

Za čiščenje naprave ne uporabljajte ostrih predmetov.

Ne uporabljajte kemičnih čistil, topil in zaščitnih sredstev proti mrčesu, ki lahko poškodujejo plastične dele in barvo.

Prav tako napravo sperite s sladko vodo, če je bila izpostavljena kloru, slani vodi, zaščitnim sredstvom proti soncu, kozmetiki, alkoholu ali drugim grobim kemikalijam. Dolgotrajna izpostavljenost tem snovem lahko poškoduje ohišje.

#### Ne pritiskajte tipk pod vodo.

Naprave ne izpostavljajte ekstremnim šokom in grobim ravnanjem, saj ti lahko skrajšajo njeno življenjsko dobo.

Naprave ne shranjujte na mesta, kjer je lahko izpostavljena ekstremnim temperaturam, ker lahko povzročijo trajne poškodbe.

### <span id="page-22-0"></span>**Čiščenje naprave**

#### *OBVESTILO*

Tudi majhna količina znoja ali vlage lahko povzroči rjavenje električnih stikov, ko je naprava povezana s polnilnikom. Rjavenje lahko prepreči polnjenje in prenašanje podatkov.

- **1** Napravo obrišite s krpo, navlaženo z raztopino blagega mila.
- **2** Obrišite jo do suhega.

Po čiščenju počakajte, da se naprava popolnoma posuši.

### **Specifikacije**

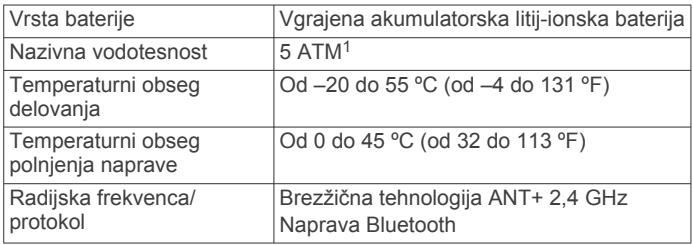

### **Informacije o bateriji**

Dejanska življenjska doba baterije je odvisna od funkcij, ki so omogočene v napravi, na primer sledenja dejavnostim, obvestil pametnega telefona, GPS-a, notranjih senzorjev in povezanih senzorjev ANT+.

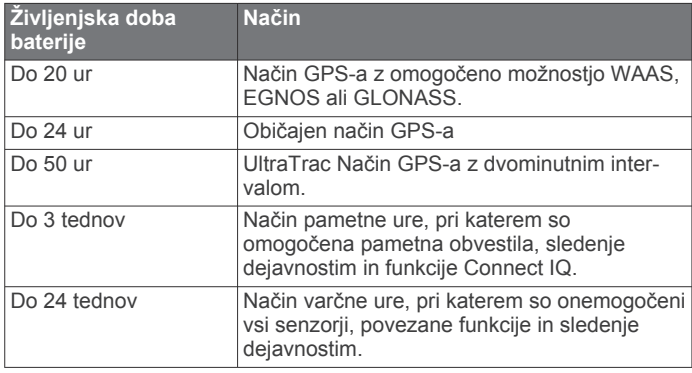

#### *Podaljševanje trajanja baterije*

Trajanje baterije lahko podaljšate na več načinov.

- Skrajšajte časovno omejitev osvetlitve (*[Nastavitve osvetlitve](#page-20-0) ozadja*[, stran 17](#page-20-0)).
- Uporabite način GPS UltraTrac za svojo dejavnost (*[UltraTrac](#page-18-0)*, [stran 15\)](#page-18-0).
- Ko ne uporabljate povezanih funkcij, izklopite Bluetooth (*[Povezane funkcije](#page-15-0)*, stran 12).
- Pri daljšem premoru dejavnosti uporabite možnost za poznejše nadaljevanje (*[Zaustavitev dejavnosti](#page-5-0)*, stran 2).
- Izklopite spremljanje dejavnosti (*[Sledenje dejavnostim](#page-9-0)*, [stran 6\)](#page-9-0).
- Omejite število obvestil pametnega telefona, ki jih prikaže naprava (*[Upravljanje obvestil](#page-16-0)*, stran 13).

### **Nega merilnika srčnega utripa**

#### *OBVESTILO*

Trak morate pred umivanjem odpeti in odstraniti.

Če se na traku nabereta pot in sol, lahko to zmanjša zmožnost merilnika srčnega utripa, da javlja točne podatke.

• Za podrobna navodila o čiščenju obiščite [www.garmin.com](http://www.garmin.com/HRMcare) [/HRMcare.](http://www.garmin.com/HRMcare)

<sup>1</sup> Naprava zdrži tlak, ki je enakovreden tlaku na globini 50 m. Za več informacij obiščite [www.garmin.com/waterrating.](http://www.garmin.com/waterrating)

- Trak splaknite po vsaki uporabi.
- Po vsakih sedmih uporabah trak operite v stroju.
- Traku ne dajajte v sušilnik.
- Trak sušite obešen ali ravno položen.
- Da podaljšate življenjsko dobo merilnika srčnega utripa, odpnite modul, ko ni v uporabi.

### **Specifikacije naprave HRM-Run**

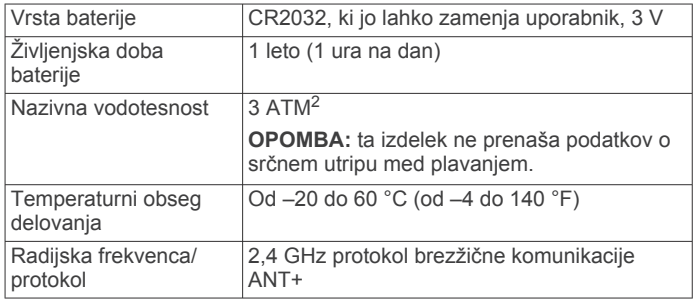

### **Baterije, ki jih lahko zamenja uporabnik**

#### **OPOZORILO**

Za odstranjevanje baterij ne uporabljajte ostrih predmetov. Baterije hranite izven dosega otrok.

Baterij ne dajajte v usta. Če jih pogoltnete, se obrnite na zdravnika ali lokalni center za zastrupitve.

Zamenljive gumbne baterije lahko vsebujejo perklorat. Z njimi boste morda morali ravnati drugače. Oglejte si [www.dtsc.ca.gov](http://www.dtsc.ca.gov/hazardouswaste/perchlorate) [/hazardouswaste/perchlorate](http://www.dtsc.ca.gov/hazardouswaste/perchlorate).

### **POZOR**

Za pravilno recikliranje baterij se obrnite na lokalno službo za odstranjevanje odpadkov.

#### **Menjava baterije merilnika srčnega utripa**

- **1** Z majhnim izvijačem Phillips odstranite štiri vijake na hrbtni strani modula.
- **2** Odstranite pokrov in baterijo.

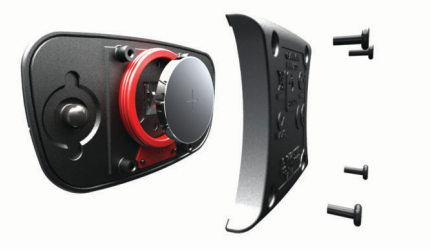

- **3** Počakajte 30 sekund.
- **4** Vstavite novo baterijo s pozitivno stranjo navzgor. **OPOMBA:** ne poškodujte ali razrahljajte tesnilnega obročka.
- **5** Ponovno namestite hrbtni pokrov in štiri vijake.

**OPOMBA:** ne privijte preveč.

Po zamenjavi baterije merilnika srčnega utripa boste merilnik morda morali ponovno združiti z napravo.

### **Upravljanje podatkov**

**OPOMBA:** naprava ni združljiva z operacijskimi sistemi Windows® 95, 98, Me, Windows NT® in Mac® OS 10.3 in starejšimi.

<sup>&</sup>lt;sup>2</sup> Naprava zdrži tlak, ki je enakovreden tlaku na globini 30 m. Za več informacij obiščite [www.garmin.com/waterrating.](http://www.garmin.com/waterrating)

### <span id="page-23-0"></span>**Izključitev kabla USB**

Če je naprava povezana z računalnikom kot izmenljivi pogon, jo morate z računalnika varno odklopiti, da ne pride do izgube podatkov. Če je naprava povezana z računalnikom Windows kot prenosna naprava, je ni treba varno odklopiti.

- **1** Storite naslednje:
	- Pri računalnikih Windows izberite ikono **Varno odstranjevanje strojne opreme** v sistemski vrstici in nato napravo.
	- Pri računalnikih Mac ikono pogona povlecite v koš.
- **2** Izključite kabel iz računalnika.

#### **Brisanje datotek**

#### *OBVESTILO*

Če ne poznate namena datoteka, je ne izbrišite. V pomnilniku naprave so pomembne sistemske datoteke, ki jih ne smete izbrisati.

- **1** Odprite pogon **Garmin**.
- **2** Če je treba, odprite mapo ali pogon.
- **3** Izberite datoteko.
- **4** Pritisnite tipko **Delete** na tipkovnici.

### **Odpravljanje težav**

#### **Moje dnevno število korakov se ne prikaže**

Dnevno število korakov se vsako noč ob polnoči ponastavi.

Če se namesto števila korakov pokažejo vezaji, počakajte, da naprava zazna satelitske signale in samodejno nastavi čas.

### **Odčitek temperature ni natančen**

Vaša telesna temperatura vpliva na odčitek temperature notranjega senzorja temperature. Da dobite najbolj natančen odčitek temperature, snemite uro z zapestja in počakajte od 20 do 30 minut.

Če želite zagotoviti natančno merjenje temperature okolja med nošenjem ure, lahko uporabite tudi izbirni zunanji senzor temperature tempe.

#### **Ponastavitev naprave**

Če se naprava preneha odzivati, jo boste morda morali ponovno zagnati.

- **1** Vsaj 25 sekund držite **LIGHT**.
- **2** Držite **LIGHT** eno sekundo, da napravo vklopite.

#### **Obnovitev vseh privzetih nastavitev**

**OPOMBA:** s tem boste izbrisali vse informacije, ki jih je vnesel uporabnik, in zgodovino dejavnosti.

Vse nastavitve naprave lahko ponastavite na tovarniške privzete vrednosti.

- 1 Držite  $\equiv$
- **2** Izberite **Nastavitve** > **Sistem** > **Ponas. privz. vred.** > **Da**.

#### **Pridobivanje dodatnih informacij**

Več informacij o izdelku si lahko ogledate na spletnem mestu Garmin.

- Obiščite [www.garmin.com/outdoor](http://www.garmin.com/outdoor).
- Obiščite [www.garmin.com/learningcenter.](http://www.garmin.com/learningcenter)
- Za informacije o izbirni dodatni opremi in nadomestnih delih obiščite<http://buy.garmin.com>ali se obrnite na prodajalca Garmin.

# **Dodatek**

### **Podatkovna polja**

- **% FTP**: trenutna izhodna moč kot odstotek funkcionalnega praga moči.
- **% najv. SU kroga**: povprečni odstotek najvišjega srčnega utripa za trenutni krog.
- **% rezer. SU**: odstotek rezerve srčnega utripa (najvišji srčni utrip minus srčni utrip med počivanjem).
- **% RSU kroga**: povprečni odstotek rezerve srčnega utripa (najvišji srčni utrip minus srčni utrip med počivanjem) za trenutni krog.
- **Barometrični pritisk**: umerjen trenutni tlak.
- **Cas intervala**: čas na štoparici za trenutni interval.
- **Cas kroga**: čas na štoparici za trenutni krog.
- **Čas na zad.int.**: čas na štoparici za zadnji zaključeni krog.
- **Časovnik postanka**: časovnik za trenutni počitek (plavanje v bazenu).
- **ČAS POTI**: predviden preostali čas do cilja. Za prikaz teh podatkov morate uporabljati navigacijo.
- **Čas v območju**: čas, ki je pretekel v vsakem območju srčnega utripa ali moči.
- **Čas zadnjega kroga**: čas na štoparici za zadnji prepotovani krog.
- **Cilj Položaj**: položaj končnega cilja.
- **ČST**: čas v posameznem koraku, ki ga med tekom porabite na tleh, izmerjen v milisekundah. Čas stika s tlemi se ne računa med hojo.
- **ČST kroga**: povprečni čas stika s tlemi za trenutni krog.
- **Delo**: skupno opravljeno delo (moč) v kilojoulih.
- **Dolzine**: število dolžin bazena, preplavanih med trenutno dejavnostjo.
- **Dolžine intervalov**: število dolžin bazena, preplavanih med trenutnim intervalom.
- **Enakomer. poganj.**: meritev, kako enakomerno kolesar pritiska na pedali ob vsakem obratu.
- **Hitrost**: trenutna hitrost potovanja.
- **HITROST DO CILJA**: hitrost, s katero se približujete cilju po načrtovani poti. Za prikaz teh podatkov morate uporabljati navigacijo.

**Hitrost kroga**: povprečna hitrost za trenutni krog.

- **Hitrost zadnj. kroga**: povprečna hitrost za zadnji prepotovani krog.
- **Ime cilja**: zadnja točka na načrtovani poti do cilja. Za prikaz teh podatkov morate uporabljati navigacijo.
- **Intensity Factor**: Intensity Factor™ za trenutno dejavnost.
- **Kad. v zad. krogu**: kolesarjenje Povprečna kadenca za zadnji prepotovani krog.
- **Kad. v zad. krogu**: tek. Povprečna kadenca za zadnji prepotovani krog.
- **Kadenca**: kolesarjenje Število obratov gonilke. Če želite, da so ti podatki prikazani, mora biti naprava povezana z dodatno opremo za merjenje kadence.
- **Kadenca**: tek. Koraki na minuto (levi in desni).
- **Kadenca kroga**: kolesarjenje Povprečna kadenca za trenutni krog.

**Kadenca kroga**: tek. Povprečna kadenca za trenutni krog. **Kalorije**: količina vseh porabljenih kalorij.

**Koraki**: število korakov, ki jih je zabeležil senzor korakov. **Krogi**: število prepotovanih krogov za trenutno dejavnost.

- **Moc kroga**: povprečna izhodna moč za trenutni krog.
- **Moc v tezi**: trenutna moč, merjena v W na kg.
- **Moč zadnjega kroga**: povprečna izhodna moč za zadnji opravljeni krog.
- **Najmanj 24-urni**: najnižja temperatura, zabeležena v zadnjih 24 urah.
- **Najmanjša višina**: najnižja nadmorska višina, dosežena od zadnje ponastavitve.
- **Najv. moč v kr.**: največja izhodna moč za trenutni krog.
- **Najvec 24-urni**: najvišja temperatura, zabeležena v zadnjih 24 urah.
- **Največja hitrost**: največja hitrost za trenutno dejavnost.

**Največja moč**: najvišja izhodna moč za trenutno dejavnost.

- **Največja višina**: najvišja nadmorska višina, dosežena od zadnje ponastavitve.
- **Največji spust**: največja hitrost spusta v metrih ali čevljih na minuto od zadnje ponastavitve.
- **Največji vzpon**: največja hitrost vzpona v palcih ali metrih na minuto od zadnje ponastavitve.
- **Naklon**: izračun dviga (nadmorska višina) glede na pot (razdalja). Če na primer za vsake 3 metre (10 čevljev) vzpona prepotujete 60 metrov (200 čevljev), je naklon 5 %.
- **Navp.hit.do cilja**: hitrost vzpona ali spusta glede na vnaprej določeno višino. Za prikaz teh podatkov morate uporabljati navigacijo.
- **Navp. nihanje v kr.**: povprečna količina navpičnega nihanja za trenutni krog.
- **Navp.razd.do cilja**: nadmorska višina med trenutnim položajem in končnim ciljem. Za prikaz teh podatkov morate uporabljati navigacijo.
- **Navpična hitrost**: hitrost vzpona ali spusta glede na čas.
- **Navpično nihanje**: količina poskakovanja med tekom. Navpično premikanje telesa, izmerjeno v centimetrih za posamezen korak.
- **Normal. zadnji krog**: povprečna Normalized Power za zadnji opravljeni krog.
- **Normaliziran krog**: povprečna Normalized Power za trenutni krog.
- **NP**: Normalized Power™ za trenutno dejavnost.
- **Območje moči**: trenutni razpon izhodne moči (od 1 do 7) na podlagi FTP-ja ali nastavitev po meri.
- **Območje srč. utripa**: trenutno območje vašega srčnega utripa (od 1 do 5). Privzeta območja temeljijo na uporabniškem profilu in najvišjem srčnem utripu (220 minus vaša starost).
- **Položaj**: trenutni položaj glede na izbrano nastavitev oblike zapisa položaja.
- **Pomorska hitrost**: trenutna hitrost v vozlih.
- **Pomorska razdalja**: prepotovana razdalja v navtičnih metrih ali navtičnih čevljih.
- **Ponavljanje vklop.**: časovnik za zadnji interval in trenutni počitek (plavanje v bazenu).
- **Pov.% rez.srč.utr.**: povprečni odstotek rezerve srčnega utripa (najvišji srčni utrip minus srčni utrip med počivanjem) za trenutno dejavnost.
- **Povp. navp. nihanje**: povprečna količina navpičnega nihanja za trenutno dejavnost.
- **Povp.urav.za 10 s**: 10-sekundno premično povprečje uravnoteženosti moči levo/desno.
- **Povp.urav.za 30 s**: 30-sekundno premično povprečje uravnoteženosti moči levo/desno.
- **Povpr. moč za 10 s**: 10-sekundno premično povprečje izhodne moči.
- **Povpr. moč za 30 s**: 30-sekundno premično povprečje izhodne moči.
- **Povpr. moč za 3 s**: 3-sekundno premično povprečje izhodne moči.
- **Povpr. najvišji % SU**: povprečni odstotek najvišjega srčnega utripa za trenutno dejavnost.
- **Povpr. razd. zaveslj.**: povprečna prepotovana razdalja na zavesljaj med trenutno dejavnostjo.
- **Povpr. uravn.**: povprečna uravnoteženost moči levo/desno za trenutno dejavnost.
- **Povpr. uravn.-3 s**: trisekundno premično povprečje uravnoteženosti moči levo/desno.
- **Povpr. zav./dol.**: povprečno število zavesljajev na dolžino med trenutno dejavnostjo.
- **Povprečna hitrost**: povprečna hitrost za trenutno dejavnost.
- **Povprecna kadenca**: kolesarjenje Povprečna kadenca za trenutno dejavnost.
- **Povprecna kadenca**: tek. Povprečna kadenca za trenutno dejavnost.
- **Povprečna moč**: povprečna izhodna moč za trenutno dejavnost.
- **Povprečni čas kroga**: povprečni čas kroga za trenutno dejavnost.
- **Povprečni ČST**: povprečni čas stika s tlemi za trenutno dejavnost.
- **Povprečni spust**: povprečna navpična razdalja spusta od zadnje ponastavitve.
- **Povprecni SU**: povprečni srčni utrip za trenutno dejavnost.
- **Povprečni SWOLF**: povprečni rezultat swolf za trenutno dejavnost. Rezultat swolf je vsota časa ene dolžine in števila zamahov za to dolžino (*[Plavalna terminologija](#page-7-0)*, stran 4). Pri plavanju v odprtih vodah se za izračun rezultata swolf uporabi dolžina 25 metrov.
- **Povprecni tempo**: povprečni tempo za trenutno dejavnost.
- **Povprečni vzpon**: povprečna navpična razdalja vzpona od zadnje ponastavitve.
- **PREDV. ČAS PRIH.**: predvideni čas, ko boste dosegli končni cilj (prilagojen lokalnemu času cilja). Za prikaz teh podatkov morate uporabljati navigacijo.
- **Preostala razdalja**: preostala razdalja do končnega cilja. Za prikaz teh podatkov morate uporabljati navigacijo.
- **Pretečeni čas**: zabeležen skupni čas. Na primer, če vklopite časovnik in tečete 10 minut, nato pa izklopite časovnik za 5 minut, ga znova vklopite in tečete 20 minut, je pretečeni čas 35 minut.
- **Razd. zadnjega int.**: prepotovana razdalja za zadnji prepotovani interval.
- **Razd. zadnjega kr.**: prepotovana razdalja za zadnji prepotovani krog.
- **Razd. zav. na z. int.**: povprečna prepotovana razdalja na zavesljaj med zadnjim zaključenim intervalom.
- **Razd. zaves. na int.**: povprečna prepotovana razdalja na zavesljaj na trenutnem intervalu.
- **Razdalja**: prepotovana razdalja za trenutno progo ali dejavnost.

**Razdalja intervala**: prepotovana razdalja za trenutni interval.

- **Razdalja kroga**: prepotovana razdalja za trenutni krog.
- **Širina/dolžina**: trenutni položaj v zemljepisni širini in dolžini ne glede na izbrano nastavitev oblike zapisa položaja.
- **Skupni spust**: skupna nadmorska višina spusta od zadnje ponastavitve.
- **Smer**: smer od trenutne lokacije do cilja. Za prikaz teh podatkov morate uporabljati navigacijo.
- <span id="page-25-0"></span>**Smer**: smer od začetne lokacije do cilja. Progo si lahko ogledate kot načrtovano ali nastavljeno pot. Za prikaz teh podatkov morate uporabljati navigacijo.
- **Smer gibanja**: smer, v katero se premikate.
- **Smer GPS-a**: smer, v katero se premikate, na podlagi satelitskih signalov GPS.
- **Smer kompasa**: smer, v katero se premikate, na podlagi kompasa.
- **Sončni vzhod**: čas sončnega vzhoda glede na položaj GPS.

**Sončni zahod**: čas sončnega zahoda glede na položaj GPS.

- **S proge**: razdalja v levo ali desno, za katero ste skrenili s prvotne poti potovanja. Za prikaz teh podatkov morate uporabljati navigacijo.
- **Spust v krogu**: navpična razdalja spusta za trenutni krog.
- **Spust v zadnjem krogu**: navpična razdalja spusta za zadnji prepotovani krog.
- **Srčni utrip**: srčni utrip v utripih na minuto (bpm). Naprava mora biti povezana z združljivim merilnikom srčnega utripa.
- **Srčni utrip kroga**: povprečni srčni utrip za trenutni krog.
- **Štoparica**: trenutni čas na odštevalniku.
- **SU % najvišjega**: odstotek najvišjega srčnega utripa.
- **SU zadnjega kroga**: povprečni srčni utrip za zadnji prepotovani krog.
- **SWOLF na intervalu**: povprečni rezultat swolf na trenutnem intervalu.
- **SWOLF na zad. dol.**: rezultat swolf na zadnji preplavani dolžini bazena.
- **SWOLF na zad. int.**: povprečni rezultat swolf na zadnjem preplavanem intervalu.
- **T. zav. na zad. int.**: povprečno število zavesljajev na minuto (spm) na zadnjem preplavanem intervalu.
- **Tem. zav. na z. dol.**: povprečno število zavesljajev na minuto (zamahov/minuto) na zadnji preplavani dolžini bazena.
- **Temperatura**: temperatura zraka. Telesna temperatura vpliva na senzor temperature.
- **Tempo**: trenutni tempo.
- **Tempo intervala**: povprečni tempo za trenutni interval.
- **Tempo kroga**: povprečni tempo za trenutni krog.
- **Tempo na zad.dol.**: povprečni tempo za zadnjo opravljeno dolžino bazena.
- **Tempo na zad.int.**: povprečni tempo za zadnji zaključeni interval.
- **Tempo zadnj. kroga**: povprečni tempo za zadnji prepotovani krog.
- **Tempo zav. na int.**: povprečno število zavesljajev na minuto (spm) na trenutnem intervalu.
- **Tempo zavesljajev**: število zavesljajev na minuto (spm).
- **Tempo zavesljajev**: povprečno število zavesljajev na minuto (spm) med trenutno dejavnostjo.
- **Tlak v okolju**: neumerjen okoljski tlak.
- **Training Effect**: trenutni vpliv (od 1,0 do 5,0) na telesno pripravljenost.
- **TSS**: Training Stress Score™ za trenutno dejavnost.
- **Učinkovitost navora**: meritev, kako učinkovito kolesar poganja.
- **Ura**: čas dneva glede na trenutno lokacijo in nastavitve časa (oblika zapisa, časovni pas, poletni/zimski čas).
- **Urav. v krogu**: povprečna uravnoteženost moči levo/desno za trenutni krog.

**Uravnoteženost**: trenutna uravnoteženost moči levo/desno. **Višina**: višina trenutne lokacije nad ali pod morsko gladino.

- **Višina GPS-a**: nadmorska višina trenutne lokacije, izmerjena z napravo GPS.
- **Vpadni kot**: razmerje med prepotovano vodoravno razdaljo in spremembo navpične razdalje.
- **Vpadni kot cilja**: vpadni kot, potreben za spust s trenutnega položaja do nadmorske višine cilja. Za prikaz teh podatkov morate uporabljati navigacijo.
- **Vr. zav. na zad. dol.**: vrsta zavesljajev na zadnji preplavani dolžini bazena.
- **Vr. zav. na zad. int.**: vrsta zavesljajev na zadnjem preplavanem intervalu.
- **Vrsta zav. na int.**: trenutna vrsta zavesljajev za interval.
- **Vzpon skupaj**: skupna nadmorska višina vzpona od zadnje ponastavitve.
- **Vzpon v krogu**: navpična razdalja vzpona za trenutni krog.
- **Vzpon v zadnjem krogu**: navpična razdalja vzpona za zadnji prepotovani krog.
- **Zav. na zad. dolžini**: skupno število zavesljajev na zadnji preplavani dolžini bazena.
- **Zav. na zad. inter**: skupno število zavesljajev na zadnjem preplavanem intervalu.
- **Zaves./dolž. na int.**: povprečno število zavesljajev na dolžino na trenutnem intervalu.
- **Zavesljajev na inter.**: skupno število zavesljajev na trenutnem intervalu.
- **Zavesljaji**: skupno število zavesljajev za trenutno dejavnost.

### **Licenčna pogodba za programsko opremo**

Z UPORABO NAPRAVE SPREJEMATE POGOJE IN DOLOČBE NASLEDNJE LICENČNE POGODBE ZA PROGRAMSKO OPREMO. POZORNO PREBERITE TO POGODBO.

Garmin Ltd. in njegove podružnice ("Garmin") vam podeljujejo omejeno licenco za uporabo programske opreme, ki je vgrajena v napravi ("programska oprema"), v dvojiški izvršljivi obliki pri normalni uporabi izdelka. Naslov, lastninske pravice in pravice intelektualne lastnine v in za programsko opremo so last družbe Garmin in/ali drugih ponudnikov.

Strinjate se, da je ta programska oprema last družbe Garmin in/ali njenih podružnic in da je zaščitena z zakoni o avtorskih pravicah Združenih držav Amerike in z mednarodnimi pogodbami o avtorskih pravicah. Strinjate se tudi s tem, da so struktura, sestava in koda programske opreme, za katero izvorna koda ni zagotovljena, dragocene poslovne skrivnosti družbe Garmin in/ali drugih ponudnikov ter da programska oprema v izvorni kodi ostane dragocena poslovna skrivnost družbe Garmin in/ali drugih ponudnikov. Strinjate se s prepovedjo razstavljanja programske opreme ali kateregakoli njenega dela, razdruževanja, spreminjanja, povratnega inženiringa in spreminjanja v za človeka berljivo obliko in s prepovedjo ustvarjanja izvedenih izdelkov, ki temeljijo na programski opremi. Strinjate se, da programske opreme ne boste izvažali ali ponovno izvažali v nobeno državo tako, da bi kršili zakone za nadzor izvoza Združenih držav Amerike ali zakone za nadzor izvoza nobene druge ustrezne države.

### **Definicije simbolov**

Na nalepkah na napravi ali dodatni opremi so lahko prikazani ti simboli.

- Izmenični tok. Naprava je primerna za izmenični tok.
- Enosmerni tok. Naprava je primerna samo za enosmerni tok.

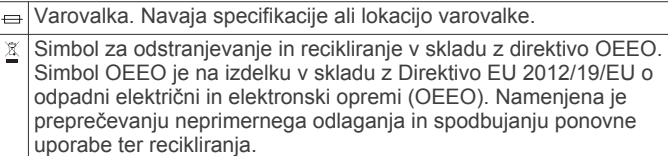

### **Kazalo**

#### <span id="page-27-0"></span>**A**

alarmi **[10,](#page-13-0) [14](#page-17-0)** Auto Lap **[15](#page-18-0)** Auto Pause **[15](#page-18-0)**

### **B**

barometer **[16](#page-19-0)** baterija **[18](#page-21-0)** menjava **[19](#page-22-0)** podaljševanje **[13,](#page-16-0) [15](#page-18-0), [19](#page-22-0)** polnjenje **[1](#page-4-0)** zamenjava **[19](#page-22-0)** življenjska doba **[19](#page-22-0)** brisanje osebni rekordi **[8](#page-11-0)** vsi uporabniški podatki **[20](#page-23-0)** zgodovina **[12](#page-15-0)**

### **C**

cilj **[7](#page-10-0)** cilji **[7](#page-10-0)** Connect IQ **[13](#page-16-0)**

#### **Č**

čas nastavitve **[17](#page-20-0)** opozorila **[14](#page-17-0)** pasovi in oblike **[17](#page-20-0)** čas stika s tlemi **[8](#page-11-0)** časi sončnega vzhoda in zahoda **[10](#page-13-0)** časovnik **[3,](#page-6-0) [4](#page-7-0), [12](#page-15-0)** odštevalnik **[10](#page-13-0)** čiščenje naprave **[18,](#page-21-0) [19](#page-22-0)**

#### **D**

Daljinski upravljalnik za VIRB **[2](#page-5-0)** dejavnosti **[2](#page-5-0), [13](#page-16-0)** po meri **[5](#page-8-0)** shranjevanje **[2](#page-5-0)[–4](#page-7-0)** začetek **[2](#page-5-0), [4](#page-7-0)** deskanje na snegu **[2,](#page-5-0) [3](#page-6-0)** destinacije **[11](#page-14-0)** dinamika teka **[8,](#page-11-0) [9](#page-12-0)** dodatna oprema **[20](#page-23-0)** dolžine **[4](#page-7-0)**

### **G**

Garmin Connect **[1,](#page-4-0) [6,](#page-9-0) [7,](#page-10-0) [12,](#page-15-0) [13](#page-16-0)** shranjevanje podatkov **[12,](#page-15-0) [13](#page-16-0)** Garmin Express **[1](#page-4-0)** posodabljanje programske opreme **[1](#page-4-0)** registracija naprave **[1](#page-4-0)** glavni meni, prilagajanje **[16](#page-19-0)** GLONASS **[17](#page-20-0)** GPS **[15,](#page-18-0) [17](#page-20-0)**

### **H**

hitrost **[15](#page-18-0)**

#### **I**

ID naprave **[18](#page-21-0)** intervali **[4](#page-7-0)** vadbe **[7](#page-10-0)**

### **J**

jezik **[17](#page-20-0)**

#### **K**

kadenca **[3,](#page-6-0) [8](#page-11-0)** opozorila **[14](#page-17-0)** senzorji **[18](#page-21-0)** kalorija, opozorila **[14](#page-17-0)** koledar **[6,](#page-9-0) [7](#page-10-0)** kolesarjenje **[3](#page-6-0)** kolesarski senzorji **[18](#page-21-0)** kompas **[11,](#page-14-0) [16](#page-19-0)** umerjanje **[16](#page-19-0)** koordinate **[11](#page-14-0)**

### **L**

licenčna pogodba za programsko opremo **[22](#page-25-0)** lokacije **[11](#page-14-0)** shranjevanje **[11](#page-14-0)**

### **M**

meni **[1](#page-4-0)** menjava baterije **[19](#page-22-0)** merilnik opravljene poti **[12](#page-15-0)** merske enote **[17](#page-20-0)** metronom **[3](#page-6-0)** moč metrov **[9](#page-12-0)** območja **[6](#page-9-0)** opozorila **[14](#page-17-0)**

### **N**

način ure **[15](#page-18-0)** načrtovane poti **[11](#page-14-0)** nastavitve **[15](#page-18-0)** najvišji VO2 **[9](#page-12-0), [10](#page-13-0)** nastavitve **[13,](#page-16-0) [15](#page-18-0)[–17](#page-20-0), [20](#page-23-0)** nastavitve sistema **[17](#page-20-0)** navigacija, Poglej in pojdi **[11](#page-14-0)** navpično nihanje **[8](#page-11-0)**

### **O**

območja moč **[6](#page-9-0)** srčni utrip **[5](#page-8-0)** obvestila **[13](#page-16-0)** odpravljanje težav **[9,](#page-12-0) [18](#page-21-0), [20](#page-23-0)** odštevalnik **[10](#page-13-0)** opozorila **[10](#page-13-0), [14](#page-17-0), [15](#page-18-0)** osebni rekordi **[7](#page-10-0), [8](#page-11-0)** brisanje **[8](#page-11-0)** osvetlitev ozadja **[17](#page-20-0)** osvetlitev zaslona **[1](#page-4-0)**

### **P**

pametni telefon **[2,](#page-5-0) [13](#page-16-0)** programi **[12](#page-15-0)** združevanje **[1](#page-4-0)** plavanje **[4](#page-7-0)** plavanje v odprtih vodah **[4](#page-7-0)** podatki prenašanje **[12](#page-15-0), [13](#page-16-0)** shranjevanje **[12](#page-15-0), [13](#page-16-0)** strani **[14](#page-17-0)** podatkovna polja **[3,](#page-6-0) [13](#page-16-0)** Poglej in pojdi **[11](#page-14-0)** pohodništvo **[3](#page-6-0)** polnjenje **[1](#page-4-0)** ponovni zagon naprave **[20](#page-23-0)** predviden končni čas **[10](#page-13-0)** prenos podatkov **[13](#page-16-0)** prilagajanje naprave **[14](#page-17-0)** pripomočki **[2,](#page-5-0) [13](#page-16-0)** pripravljenost **[10](#page-13-0)** profil uporabnika **[5](#page-8-0)** profili **[2](#page-5-0)** uporabnik **[5](#page-8-0)** programi **[12](#page-15-0), [13](#page-16-0)** pametni telefon **[1](#page-4-0)** programska oprema licenca **[18](#page-21-0)** posodabljanje **[1](#page-4-0)** različica **[18](#page-21-0)**

### **R**

razdalja **[15](#page-18-0)** opozorila **[14](#page-17-0)** referenčni sever **[16](#page-19-0)** regeneracija **[10](#page-13-0)** registracija izdelka **[1](#page-4-0)** registracija naprave **[1](#page-4-0)** rezultat swolf **[4](#page-7-0)**

### **S**

samodejni vzpon **[3](#page-6-0), [15](#page-18-0)** samodejno pomikanje **[15](#page-18-0)** senzor korakov **[17,](#page-20-0) [18](#page-21-0)** senzorji ANT+ **[17](#page-20-0)** Senzorji ANT+, združevanje **[17](#page-20-0)** shranjevanje dejavnosti **[3,](#page-6-0) [4](#page-7-0)** sledenje dejavnostim **[6](#page-9-0)** sledi **[3](#page-6-0), [11](#page-14-0)** smučanje **[2](#page-5-0)** alpsko **[2](#page-5-0), [3](#page-6-0)** deskanje na snegu **[2](#page-5-0), [3](#page-6-0)** specifikacije **[19](#page-22-0)** srčni utrip merilnik **[9,](#page-12-0) [10,](#page-13-0) [17](#page-20-0)–[19](#page-22-0)** območja **[5](#page-8-0), [12](#page-15-0)** opozorila **[14](#page-17-0)** senzor **[9](#page-12-0)** stanje pripravljenosti **[6](#page-9-0)**

### **Š**

štoparica **[10](#page-13-0)**

### **T**

Tehnologija Bluetooth **[12,](#page-15-0) [13](#page-16-0)** tekmovanje **[7](#page-10-0)** tempe **[18,](#page-21-0) [20](#page-23-0)** temperatura **[18,](#page-21-0) [20](#page-23-0)** tipka za vklop/izklop **[1](#page-4-0)** tipke **[1,](#page-4-0) [17](#page-20-0)** zaklepanje **[1](#page-4-0)** točke zemljevida. *Za več informacij si oglejte*  destinacije TracBack **[2,](#page-5-0) [11](#page-14-0)** Training Effect **[10](#page-13-0)** trening, načrti **[6](#page-9-0)**

### **U**

UltraTrac **[15](#page-18-0)** umerjanje kompas **[16](#page-19-0)** višinomer **[16](#page-19-0)** uporabniški podatki, brisanje **[20](#page-23-0)** ura **[10](#page-13-0)** urjenje **[7,](#page-10-0) [12](#page-15-0)** načrti **[7](#page-10-0)** strani **[3](#page-6-0)** USB, prekinitev povezave **[20](#page-23-0)**

### **V**

vadba za triatlon **[4](#page-7-0)** vadbe **[4,](#page-7-0) [6](#page-9-0)** nalaganje **[6](#page-9-0)** več športov **[4,](#page-7-0) [5,](#page-8-0) [12](#page-15-0)** velikost bazena **[4](#page-7-0)** videzi ure **[13,](#page-16-0) [16](#page-19-0)** Virtual Partner **[7](#page-10-0)** višinomer **[16](#page-19-0)** umerjanje **[16](#page-19-0)** vodoodpornost **[18](#page-21-0)** vzpenjanje **[3](#page-6-0)**

### **Z**

zaklepanje tipke **[1](#page-4-0)** zaslon **[1](#page-4-0)** zaslon **[17](#page-20-0)** zaklepanje **[1](#page-4-0)** zaslon na dotik **[1](#page-4-0)** zavesljaji **[4](#page-7-0)** združevanje pametni telefon **[1](#page-4-0)** senzorji ANT+ **[17](#page-20-0)** zemljevid **[11,](#page-14-0) [16](#page-19-0), [17](#page-20-0)** zemljevidi brskanje **[11](#page-14-0)** navigacija **[11](#page-14-0)** posodabljanje **[1](#page-4-0)** zgodovina **[3](#page-6-0), [4](#page-7-0), [12](#page-15-0)** brisanje **[12](#page-15-0)** pošiljanje v računalnik **[12,](#page-15-0) [13](#page-16-0)** zvoki **[3](#page-6-0), [10](#page-13-0)**

# support.garmin.com

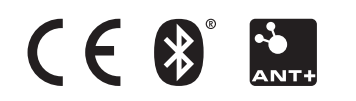